# C66x KeyStone Training HyperLink

**Multicore Training** 

## Agenda

- Overview
- Address Translation
- Configuration
- Performance
- Example

## **Overview**

#### • **Overview**

- Address Translation
- Configuration
- Performance
- Example

## Overview: What is HyperLink?

#### **High-speed chip-to-chip interface** that connects...

- Keystone devices to each other or
- Keystone device to an FPGA

#### **Key Features and Advantages**

- High-speed -- 4 lanes at 12.5 Gbps/lane
- Low power -- 50% less than similar serial interfaces
- Low latency, low protocol overhead and low pin count
- Industry-standard SerDes

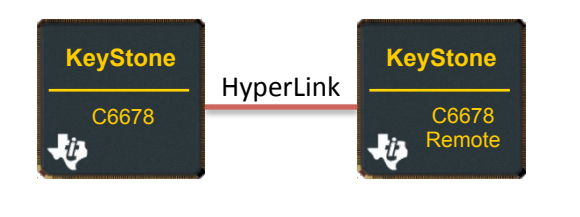

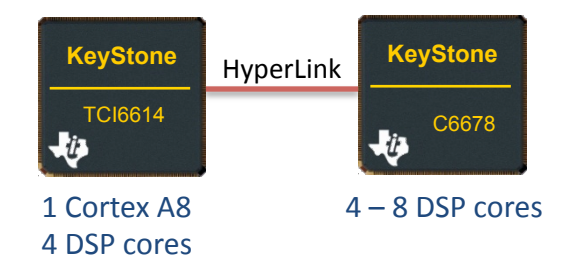

## Overview: Example Use Case with 6678

- Device A sends packet frame to Device B for processing and receives result; Both transactions via HyperLink.
- **Fnables scalable solutions with** access to remote CorePacs to expand processing capability. Device B acts as codec accelerator in this case.
- Reduce system power consumption by allowing users to disable I/O and peripherals on remote device.
	- Device A: all peripherals active
	- Device B: only HyperLink active

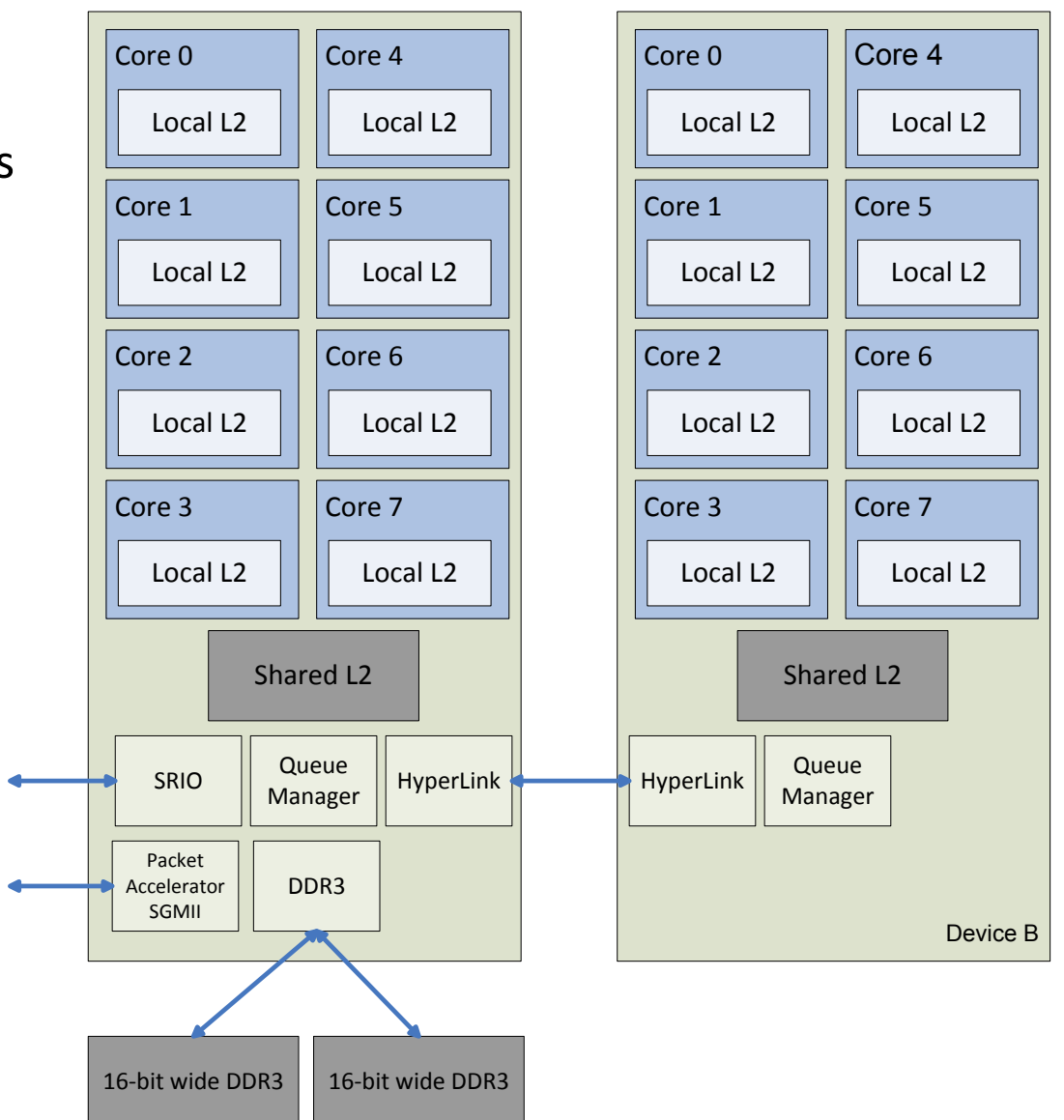

**ED** TEXAS INSTRUMENTS

# Overview: HyperLink External Interfaces

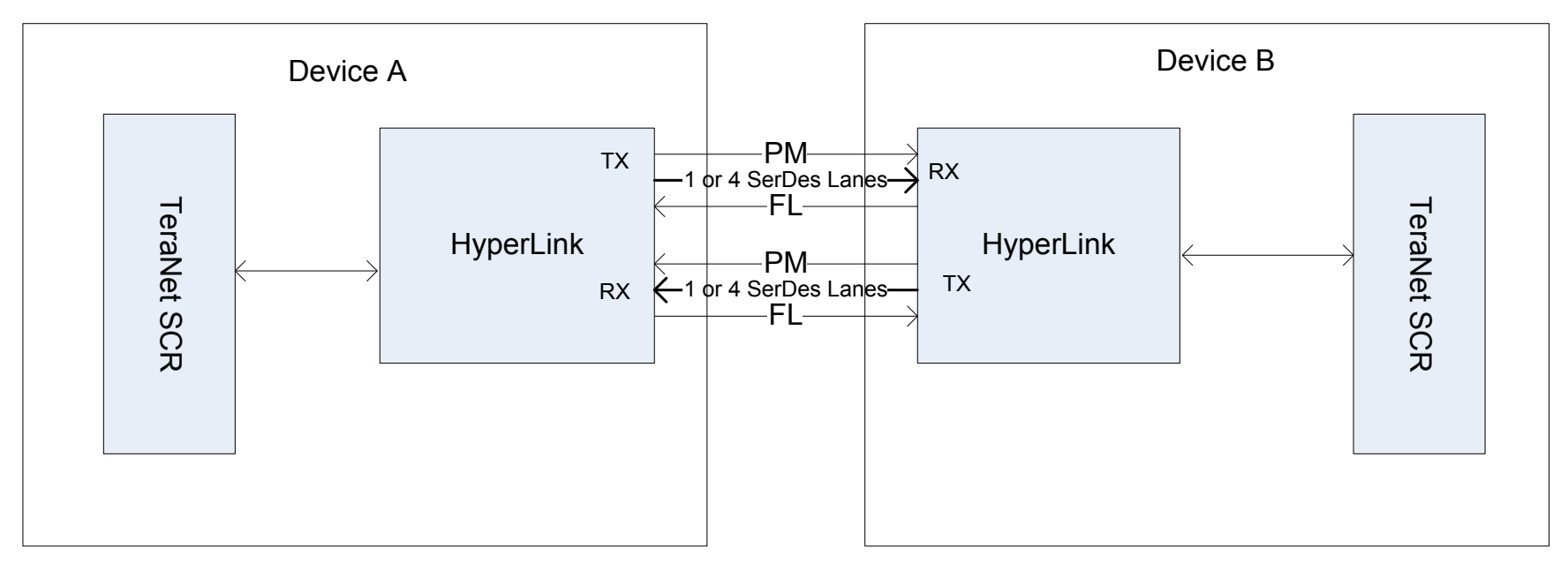

#### **Data Signals** SerDes-based

1-lane or 4-lane mode, with 12.5 Gbps data rate per lane

#### **Control Signals LVCMOS-based**

- Flow control (FL) and Power Management (PM)
- Auto managed by HyperLink after initial, one-time configuration by user
- FL managed on per-direction basis; RX sends throttle to TX
- PM dynamically managed per-lane, per-direction based on traffic

## Overview: HyperLink and TeraNet

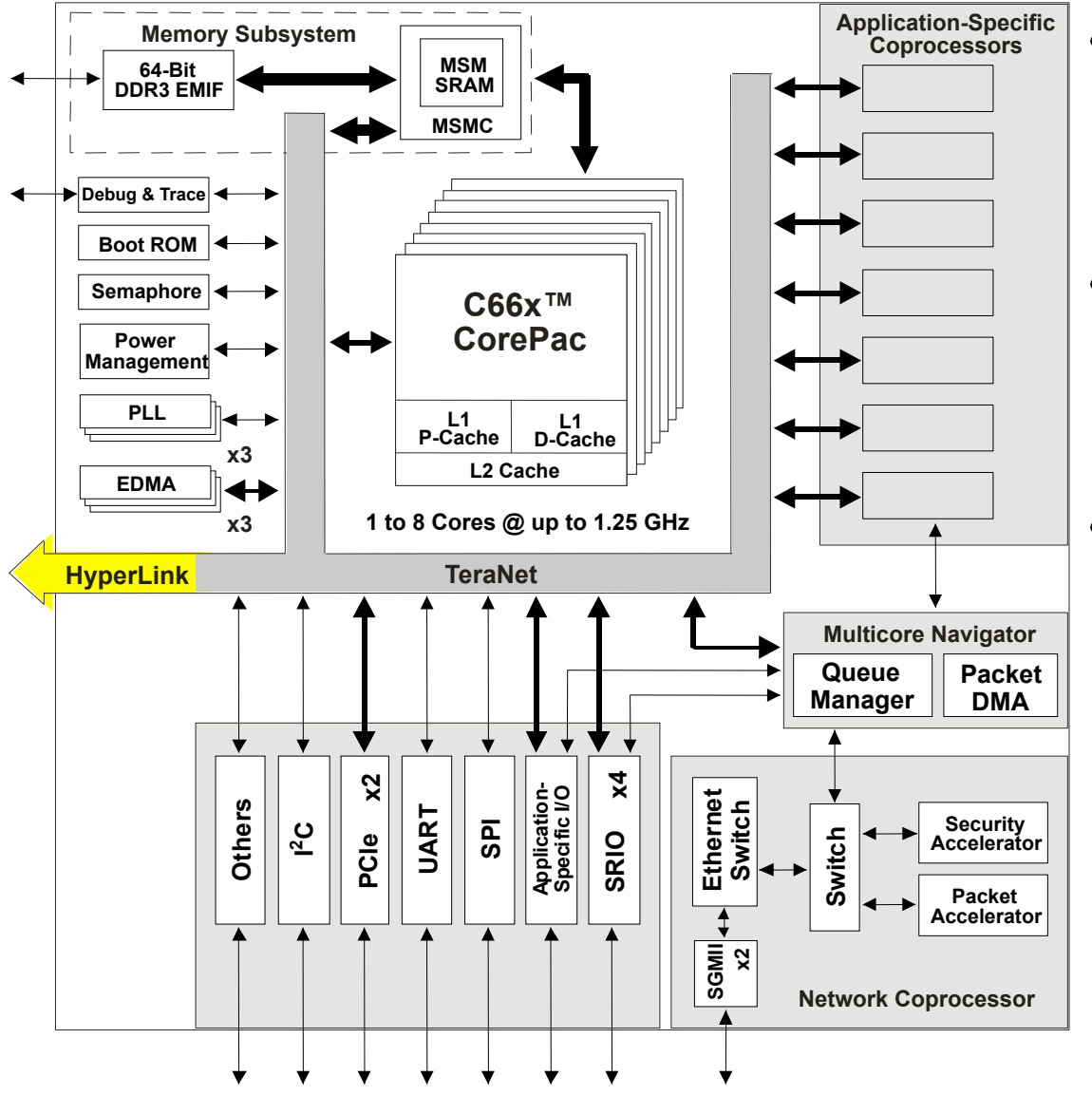

- C66x CorePacs, EDMA & peripherals are interconnected via **TeraNet** switch fabric
- **HyperLink** seamlessly extends TeraNet from one device to another
- Enables read/write transactions, as well as relaying & generation of interrupts between devices

**ED** TEXAS INSTRUMENTS

**Multicore Training** 

## **Overview: TeraNet Connections**

- C66x CorePacs, EDMA & peripherals classified as master or slave
- Master initiates read/write transfers. Slave relies on master
- HyperLink master and slave ports connected via TeraNet 2A

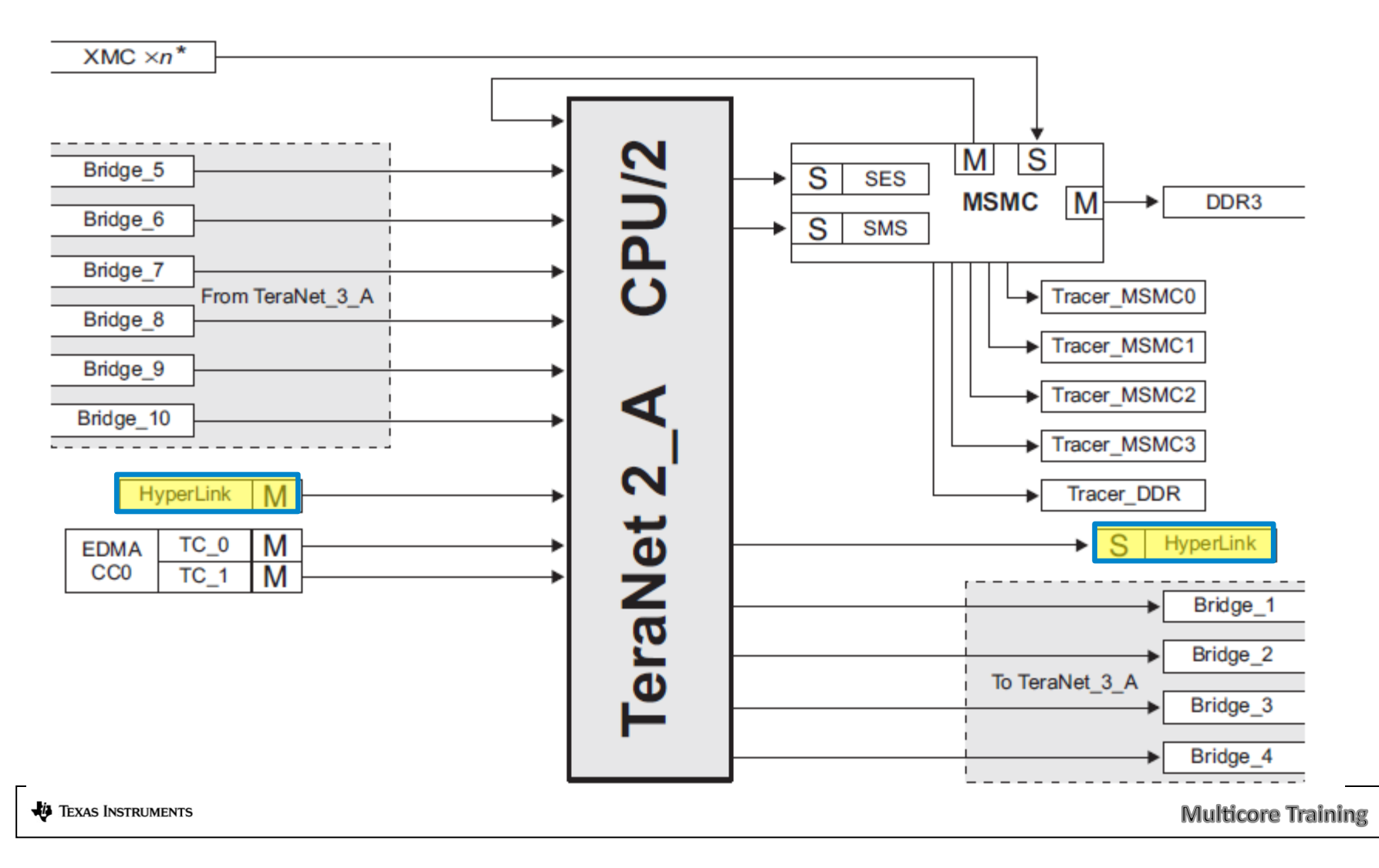

## Overview: HyperLink Interrupts

64 interrupt inputs to HyperLink module:

- 0-31 from Chip Interrupt Controller (CIC) # 3
	- CIC3 events include GPIO, Trace, & Software-Triggered
- 32-63 from Queue manager (QMSS) pend event

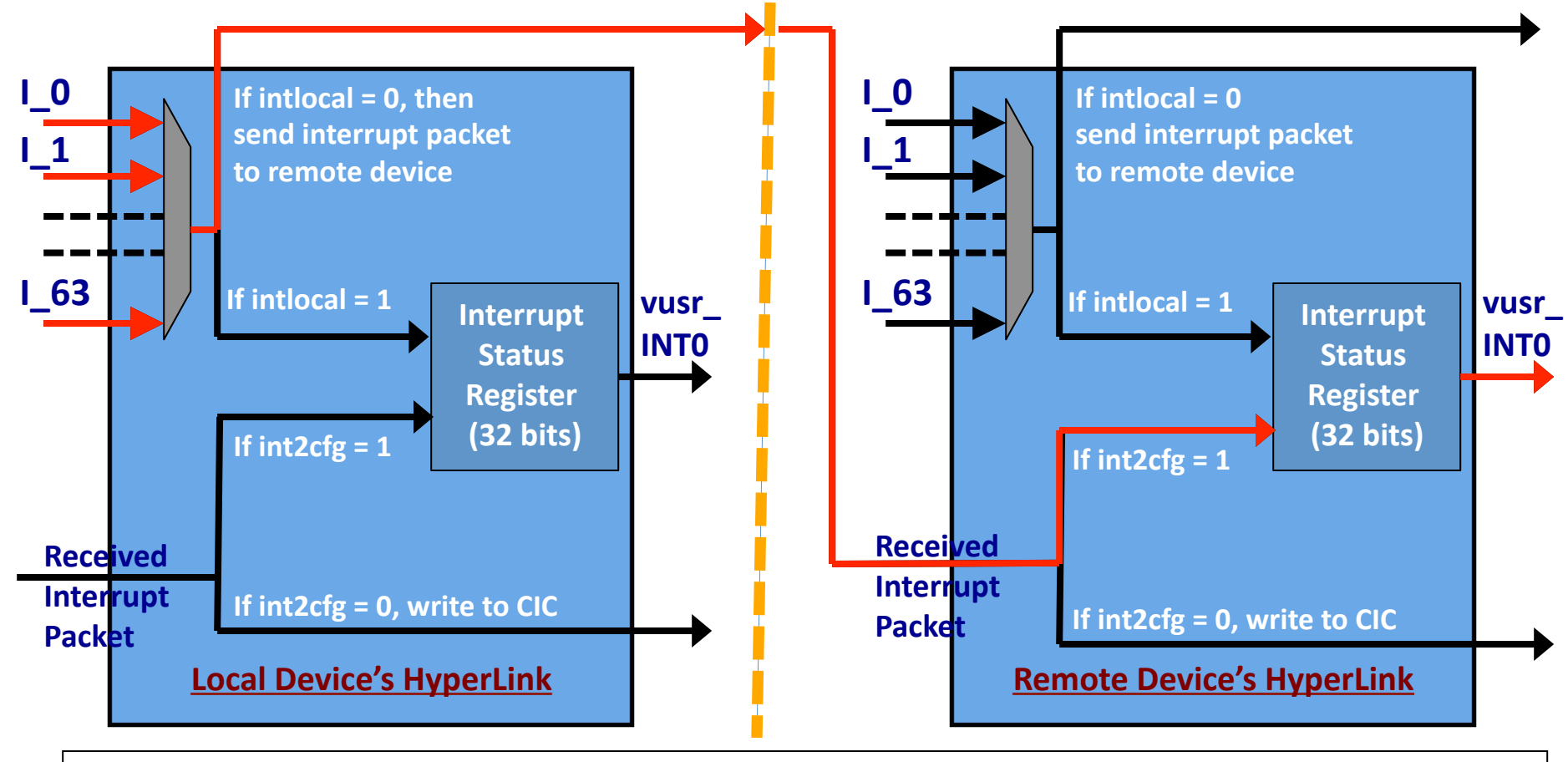

TEXAS INSTRUMENTS

**Multicore Training** 

## Overview: HyperLink Interrupts

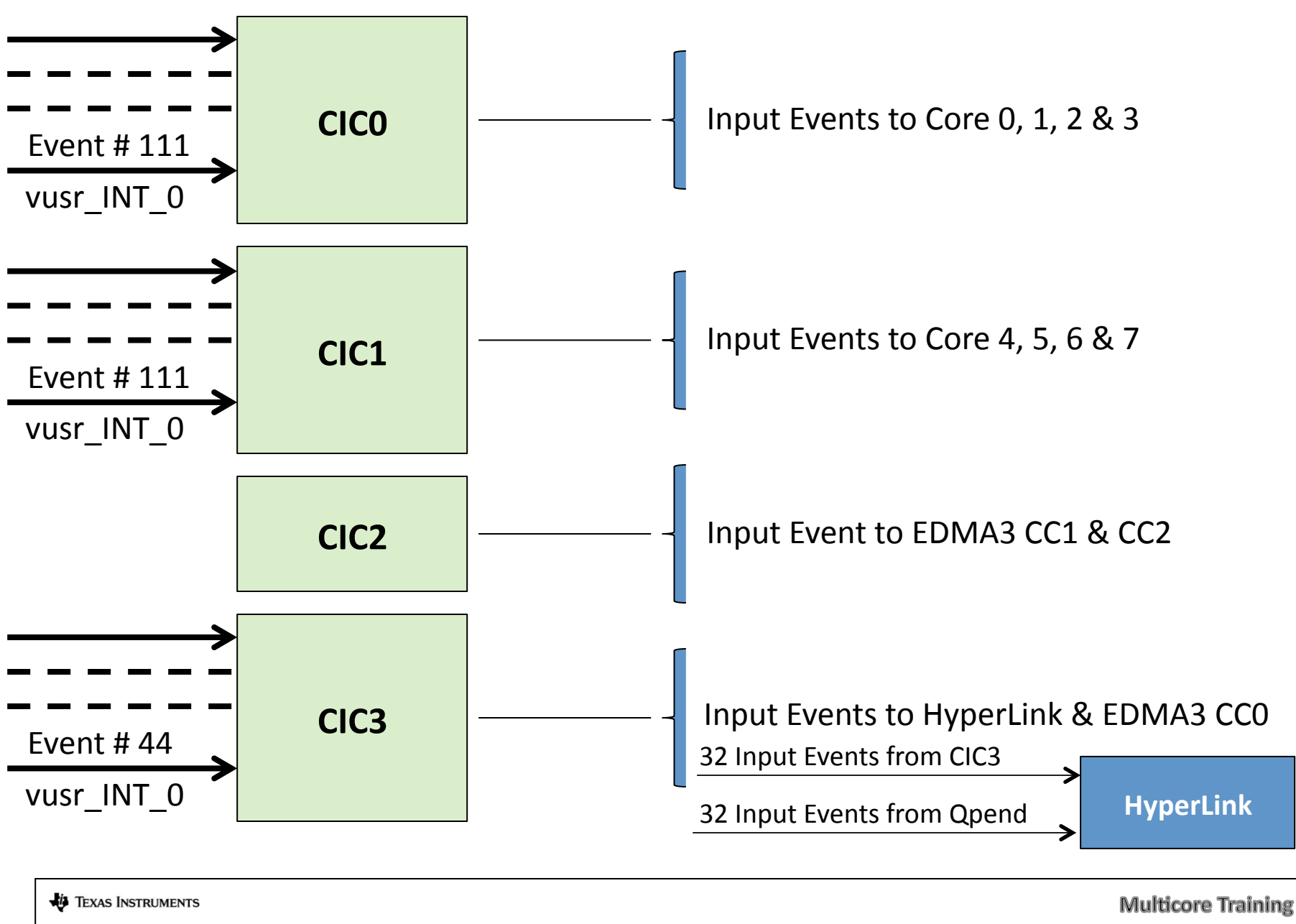

## Overview: Packet-based Protocol

- HyperLink offers a packet-based transfer protocol that supports multiple outstanding read, write and interrupt transactions
- Users can use HyperLink to:
	- Write to remote device memory
	- Read from remote device memory
	- Generate events / interrupt in the remote device
- Read/Write transactions with 4 packet types
	- Write Request / Data Packet
	- Write Response Packet (optional)
	- ⁻ Read Request Packet
	- Read Response Data Packet
- Interrupt Packet passes event to remote side
- 16-byte packet header for 64-byte payload, and 8b/9b encoding

## **Address Translation**

- Overview
- **Address Translation**
- Configuration
- Performance
- Example

## Address Translation: Motivation

- Device A (Tx) can view max. **256MB** of Device B (Rx) memory<sup>\*\*</sup>.
- Tx side: HyperLink memory space is **0x4000\_0000 to 0x4FFF\_FFFF**
- Rx side: HyperLink memory space is device dependent, but typically somewhere in the 0x0000\_0000 to 0xFFFF\_FFFF address range For example: DDR 0x8000\_0000 to 0x8FFF\_FFFF
- Requires mechanism to convert local (Tx) address to remote (Rx) address
- The local side (Tx side) manipulates the address, the remote side (Rx) does address translation

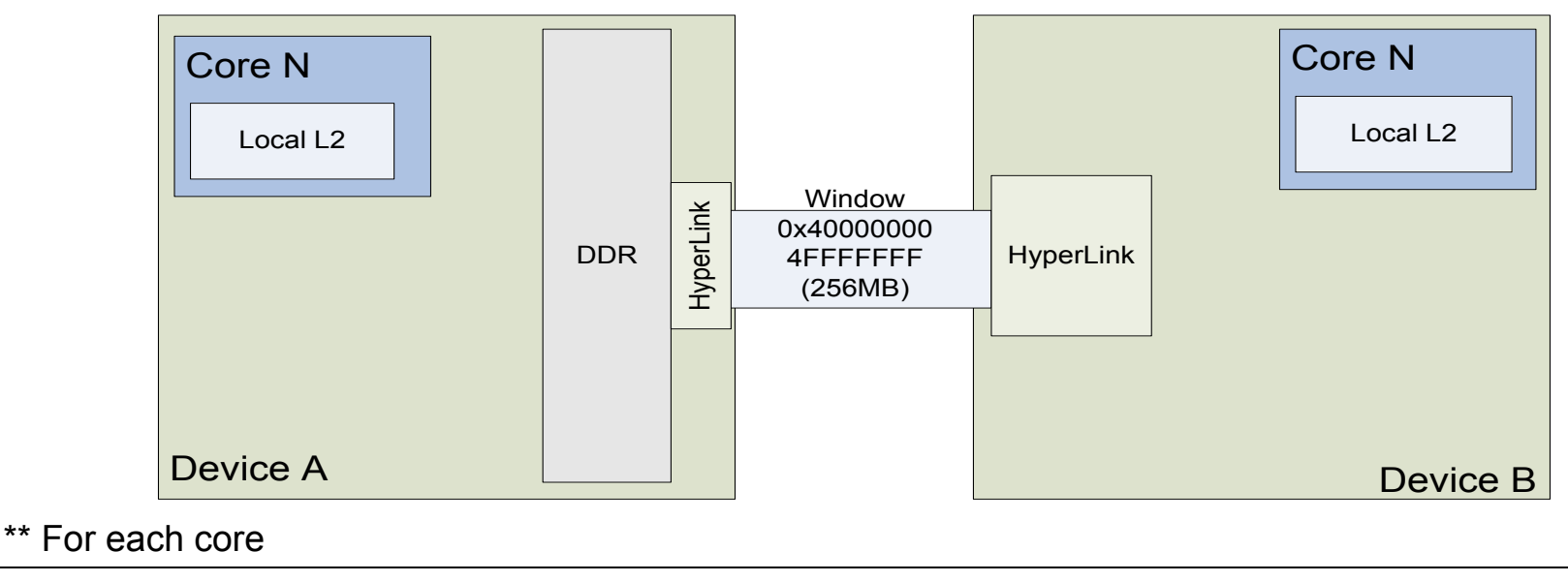

**EXAS INSTRUMENTS** 

## Address Translation: Write Example

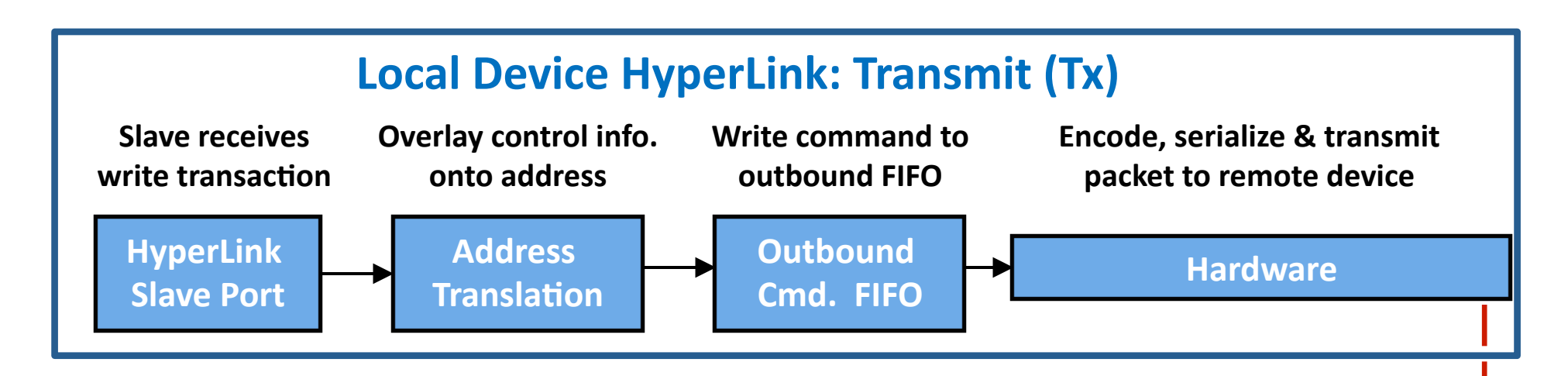

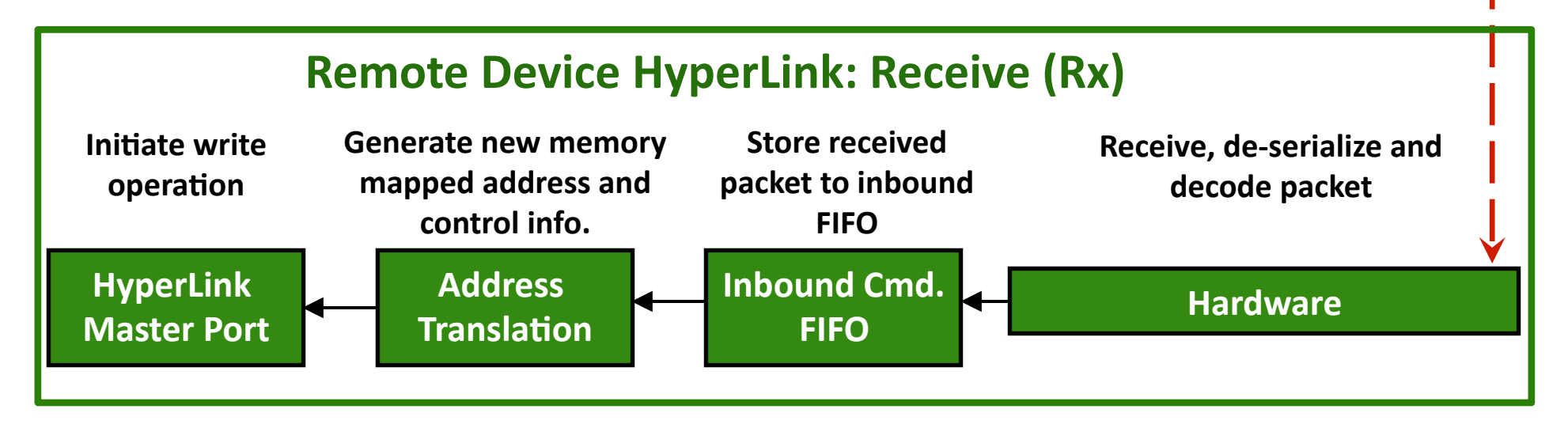

## Address Translation on Remote Side

- HyperLink supports up to 64 different memory segments at Rx.
- Segment size Minimum 512 bytes, Maximum 256 MB
- Segments have to be aligned on 64 KB (0x0001\_0000) boundary, which implies that the least-significant 16 bits of segment base address is always 0.

## Address Translation: Segmentation

Number of bits used to represent address offset and number of bits used to choose segment depend on size of largest segment.

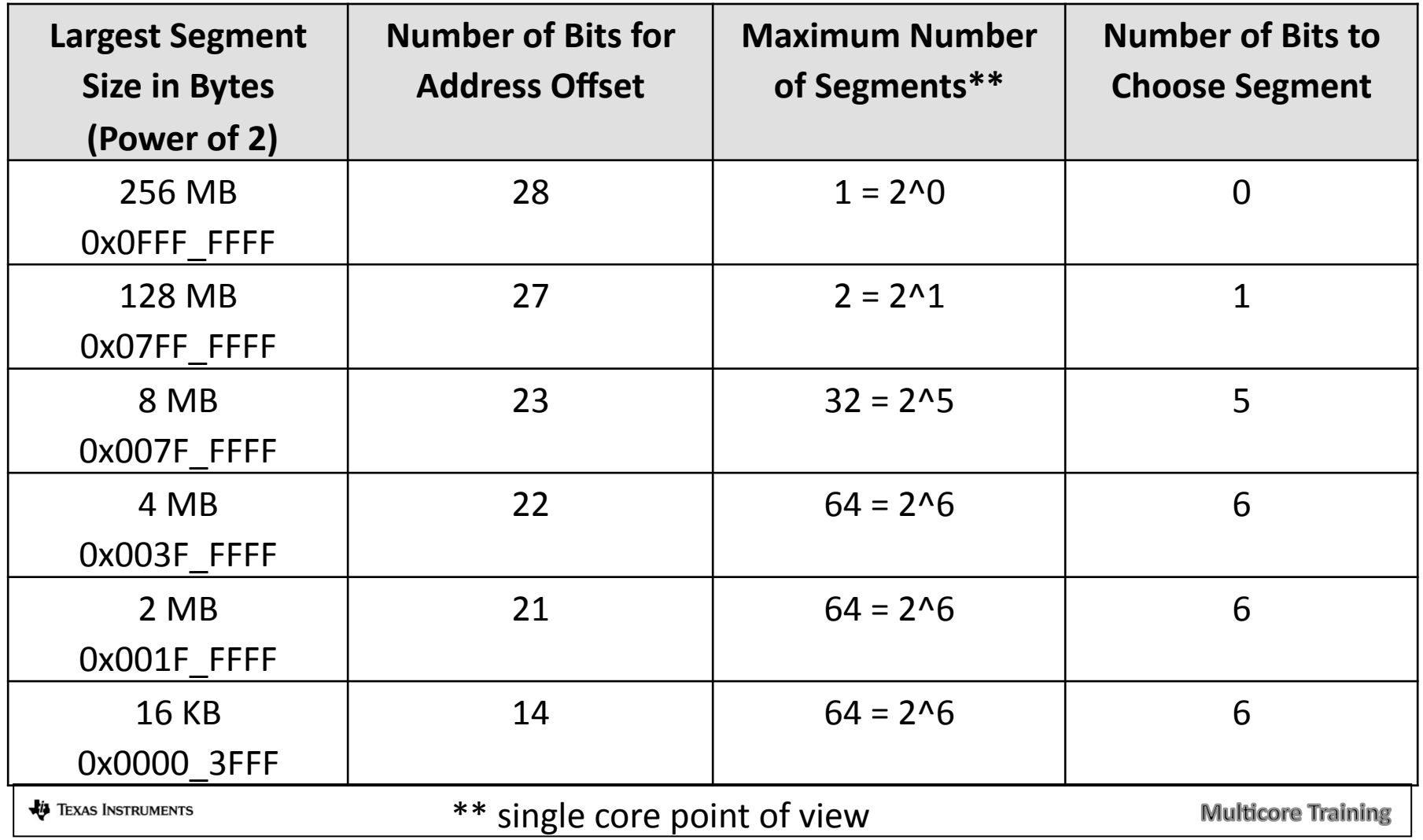

### Address Translation: Considerations

- TX side does not have to know the internal architecture of the RX side.
- The system was designed to be "generic" to enable support for future device architectures (for example, larger window).
- Result  $-$  Address translation is more generic and thus a little complex. This presentation will try to simplify it.

### Address Translation: Overload

- Overload means using the same bit for more than one purpose.
- Result  $-$  Look up tables might require duplication.
- Example  $-$  if index to lookup table shares a bit with other value (security bit), the table must be duplicated.

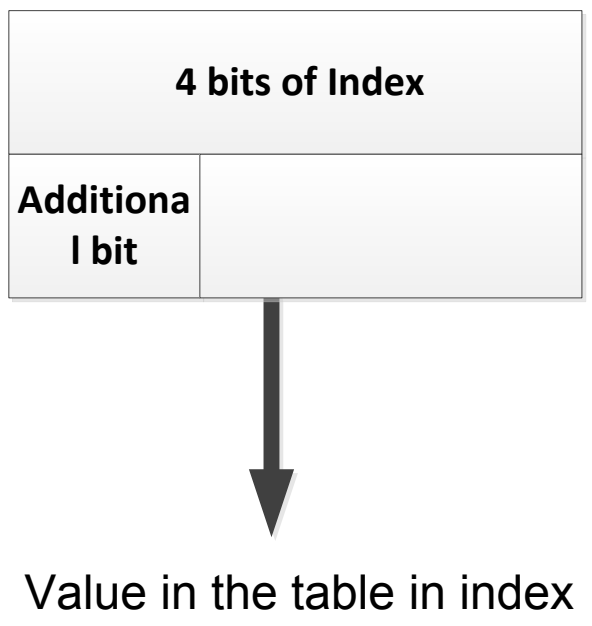

0xxx must be the same as the value in 1xxx

## Address Manipulation: Tx Side Registers

#### **Tx Address Overlay Control Register**

- User configures PrivID / Security bit overload in this register
- Register is at address *HyperLinkCfgBase* + 0x1c. For 6678 that is 0x2140\_001c
- If using HyperLink LLD, hyplnkTXAddrOvlyReg s represents this register

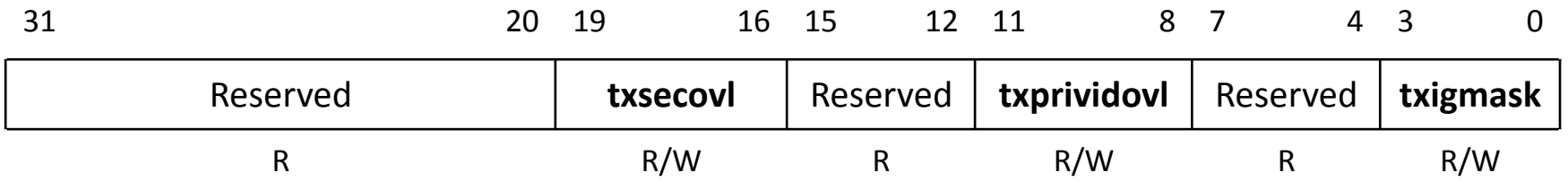

## Address Translation: Tx Side Registers

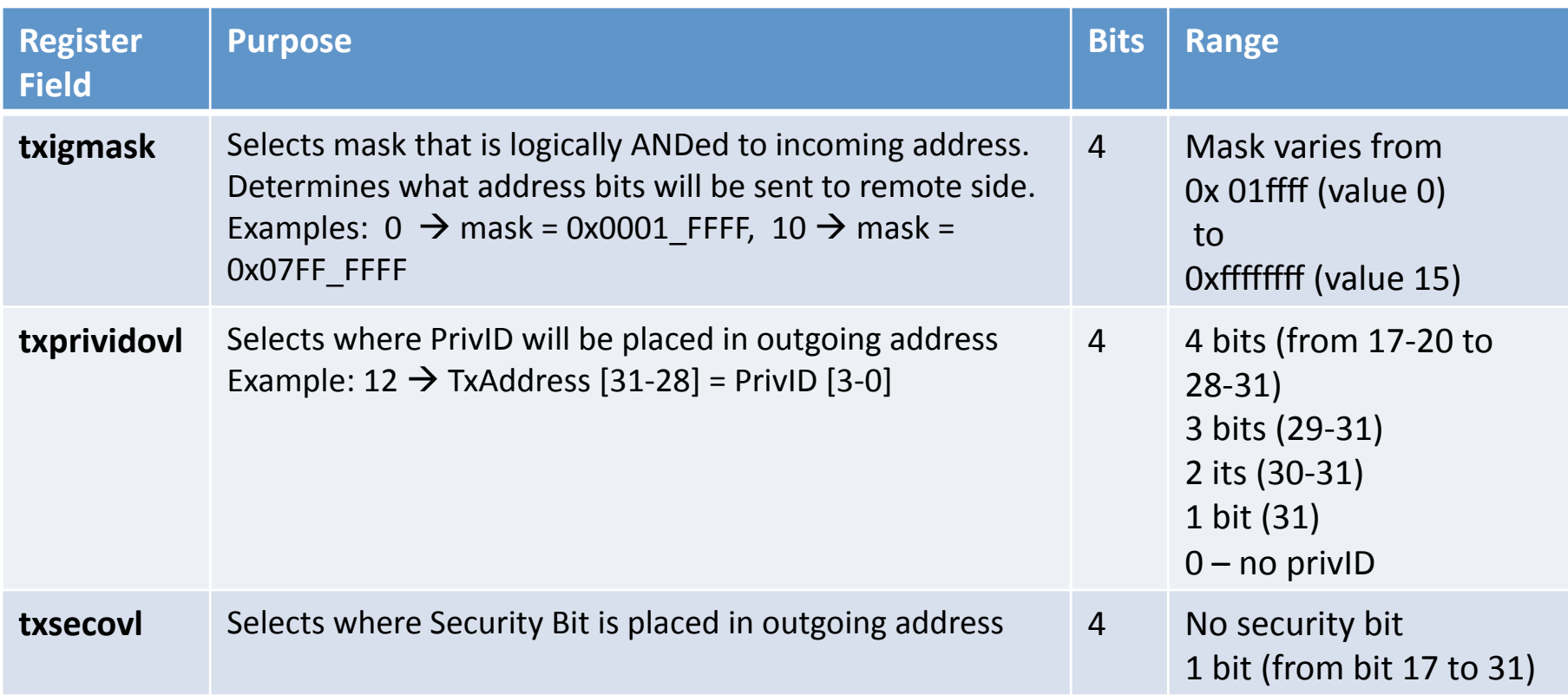

#### **Remember the Overloads!!!**

TEXAS INSTRUMENTS

**Multicore Training** 

## Address Manipulation: Tx Side

**Objective:** Overlay control information onto address field. Control information consists of PrivID index and Security bit:

- PrivID index indicates which master is making the request.
	- $\blacksquare$  PrivID index is 4 bits.
	- PrivID (on RX side) value is usually 0xD if request from core; 0xE if from other master
- Security bit indicates whether the transaction is secure or not.

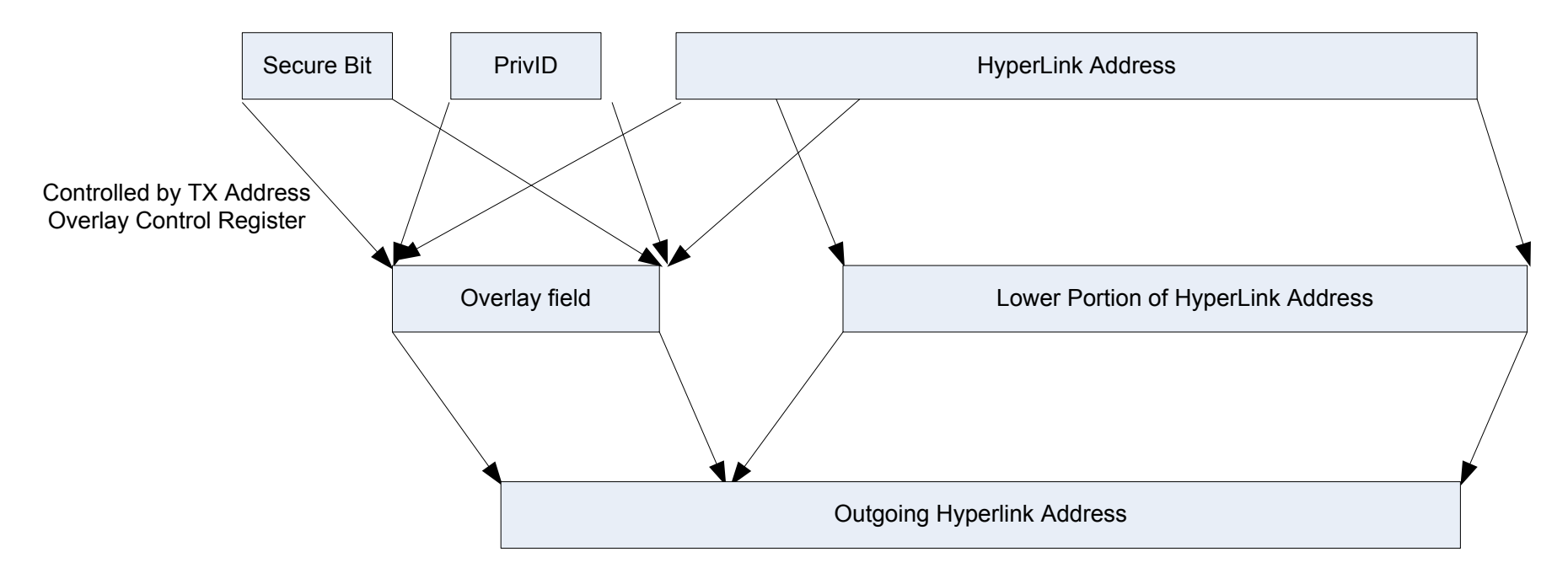

**ED** TEXAS INSTRUMENTS

**Multicore Training** 

## Address Translation: Rx Side Registers

#### **Rx Address Selector Control Register**

- Register is at address *HyperLinkCfgBase* + 0x2c. For 6678, that is 0x2140\_002c
- If using HyperLink LLD, hyplnkRXAddrSelReg s represents this register

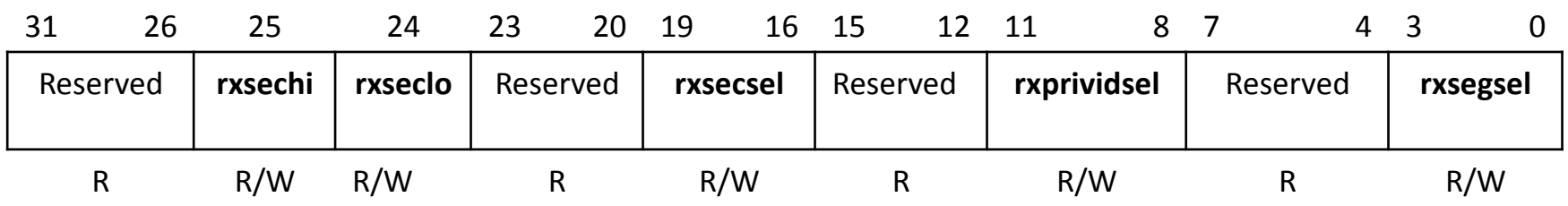

#### Rx Address Selector Control Register (more details in HyperLink User's Guide)

## Address Translation: Rx Side Registers

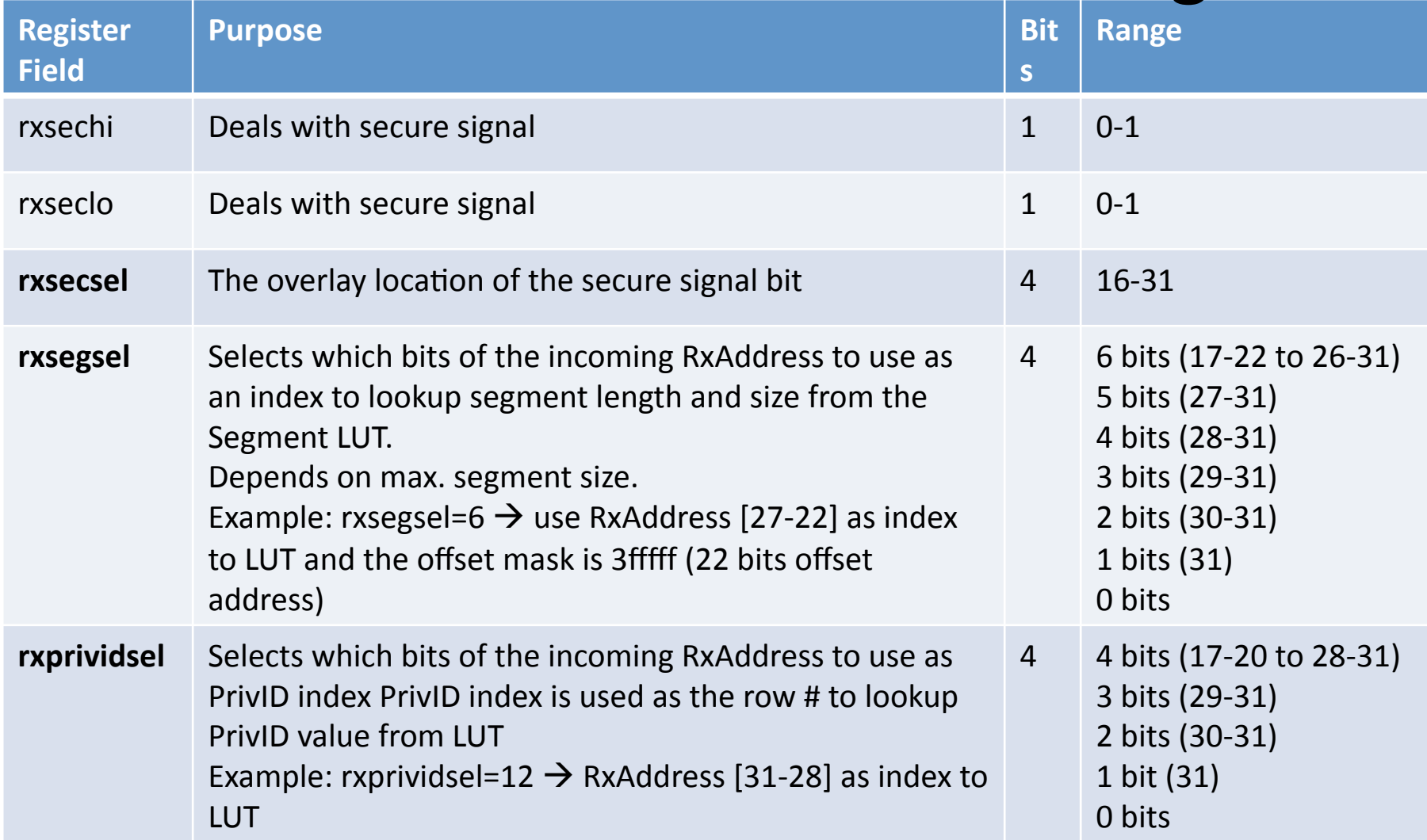

**Remember the Overloads!!!** 

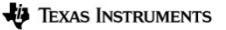

**Multicore Training** 

### HyperLink User's Guide – rxsegsel http://www.ti.com/lit/sprugw8

Table 3-10 gives the rxsegsel values. A typical line looks like the following:

**if rxsegsel = 6 use RxAddress 27-22 as index to lookup segment/length table, use 0x003fffff as offset mask** 

## Address Translation: Rx Side

**Objective:** Regenerate address mapped to remote memory space, along with Security bit and PrivID from incoming address, based on values in Rx Address *Selector Control Register* and LUTs. 

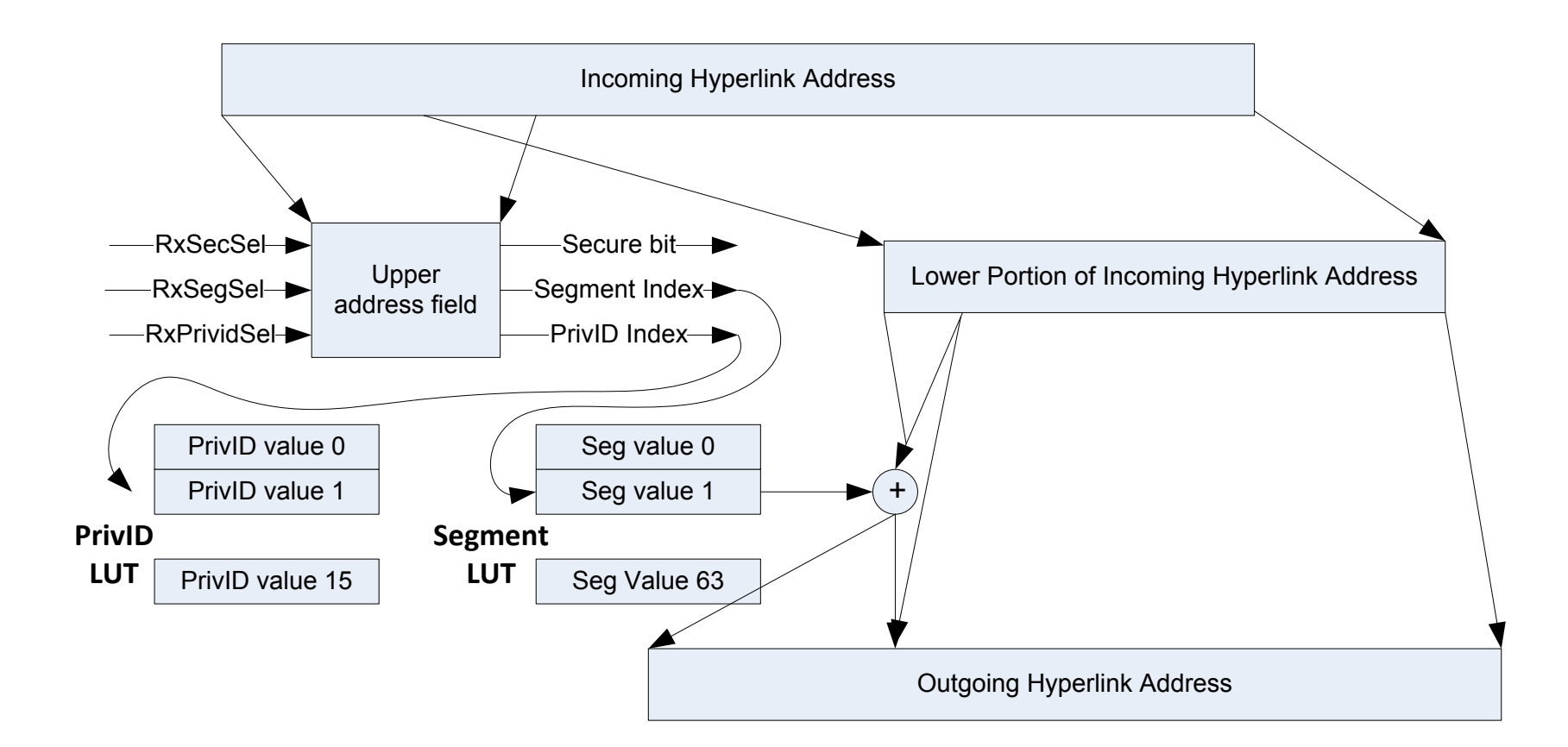

### Address Translation: Rx Side LUTs

#### **SEGMENT LUT**

hyplnkRXSegTbl\_t [numSegments], with numSegments<=64 & power of 2

Each entry in the LUT consists of:

- 16-bit **rxSegVal**, the upper 16-bits of each segment's base address
- 5-bit **rxLenVal**, which represents the segment size as per table on the right and a mask

#### **Example Scenario**

- 4 segments, 4 MB each, with base addresses:
- 0x8000\_0000
- 0x8200\_0000
- 0x8400\_0000
- 0x8600\_0000

Then Segment LUT will be:

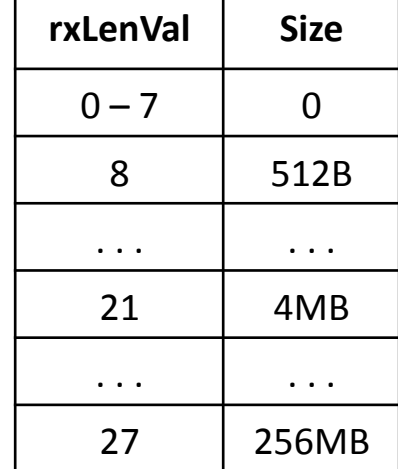

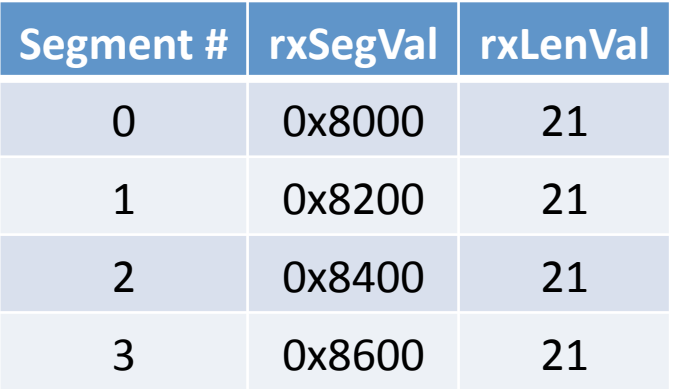

### Address Translation: Rx Side LUTs

#### **Privilege ID LUT**

hyplnkRXPrivTbl\_t [numPriv], with numPriv <=16 & power of 2

Each entry in the LUT consists of:

- A value between 0-15 that represent the privilege ID of the master
- Common use, value D if comes from any core, E if from any other master

### Examples

We will now present several examples that can be used on KeyStone devices with the following limitations:

- No security bit
- The privilege ID index is in the 4 MSB of the address; bits 28-31
- We will cover the RX overlay registers, and the different LUTs
- On the TX side, always send the upper 28 bits, so that:
	- $txsecovl = 0$
	- **u** txprividovl = 12 (bits 28-31)
	- txigmask =  $11$  (0x0fffffff)

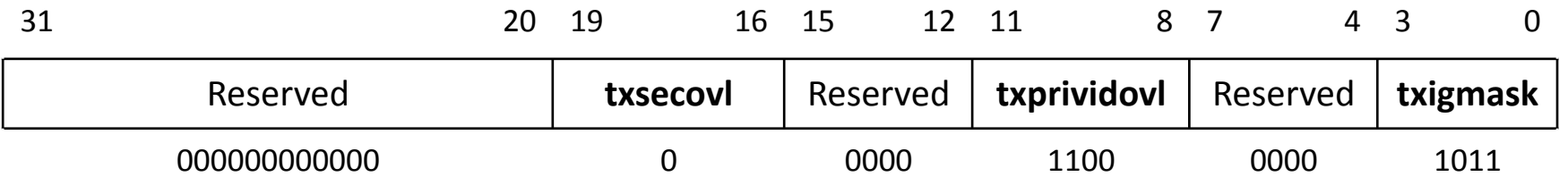

## RX Side, Privilege LUT

The look-up table shown is for a privID with the following characteristics:

- All remote cores will have PrivID of D
- All other masters have ID of F
- 4 bits are used to express the PrivID index

Questions:

- What happens if there is a security bit in bit location 28?
- What if the security bit is in bit location 31?

NOTE: KeyStone II uses a fixed PrivID for remote HyperLink access. We strongly suggest the user fill all tables with the value OxE (KeyStone II fixed value).

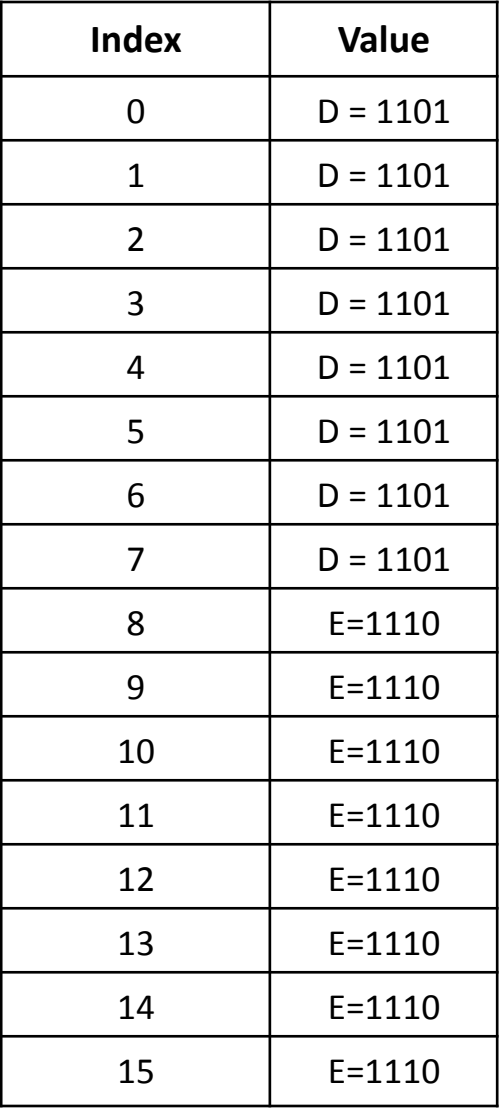

## Address Translation: Example 1 (1/2)

**Problem Statement:** Build the Segment LUT for the following:

- Remote DDR 0x8000 0000 0x8FFF\_FFFF
- One 256MB segment
- Accessible by all 16 masters on the local side

#### Solution:

- 1. Because the segment size is 256M, the offset mask must be 0x0fff ffff and thus, rxsegsel = 12. The index to lookup table is bits 28-31, and 0x0fffffff is the mask
- 2. It looks like the table should have only one, segment 0,  $rxSegVal = 0x8000$ , and  $rxLenVal = 27$
- 3. No security bit
- 4. Privilege index can be any number from 0 to 15. In this example, (and all examples in the presentation), we use rxprividsel =  $12$ ; That is, bits  $28-31$ .
- **5.** Notice the overlay of the master privilD on the index. **This means that the segment index can be any number between 0 and 15. So the first line must be repeated 16 Rmes.**

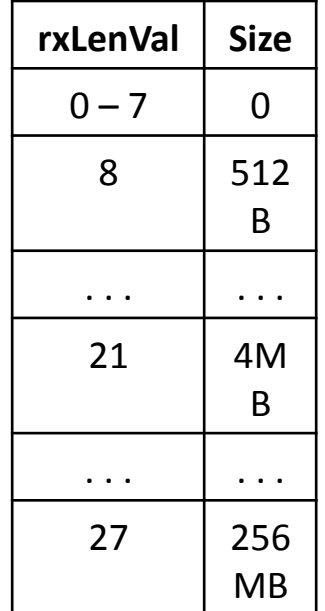

**ED** TEXAS INSTRUMENTS

### Address Translation: Example 1 (2/2)

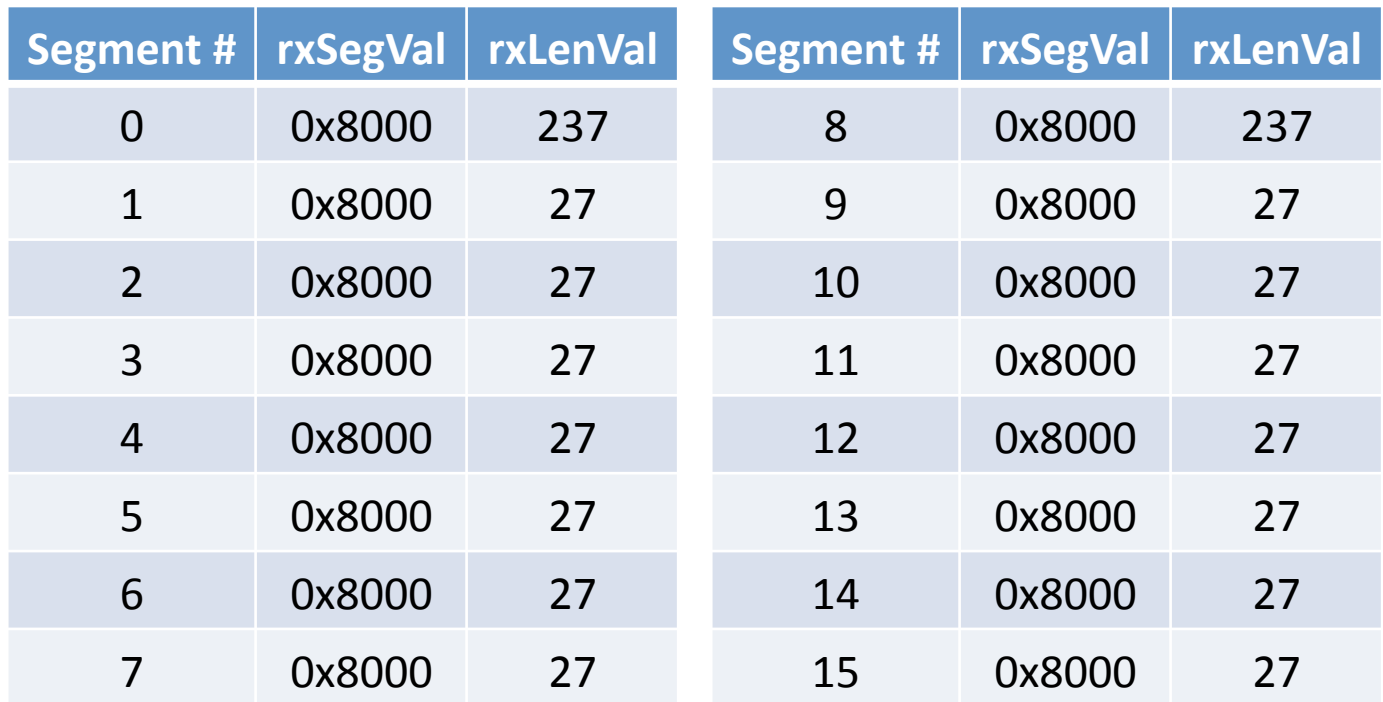

- Choose a read or write address from Core 5 and address 4567 89a0:
- HyperLink Tx side builds the following address: 5567 89a0
- Following the previous example, what address will be read?

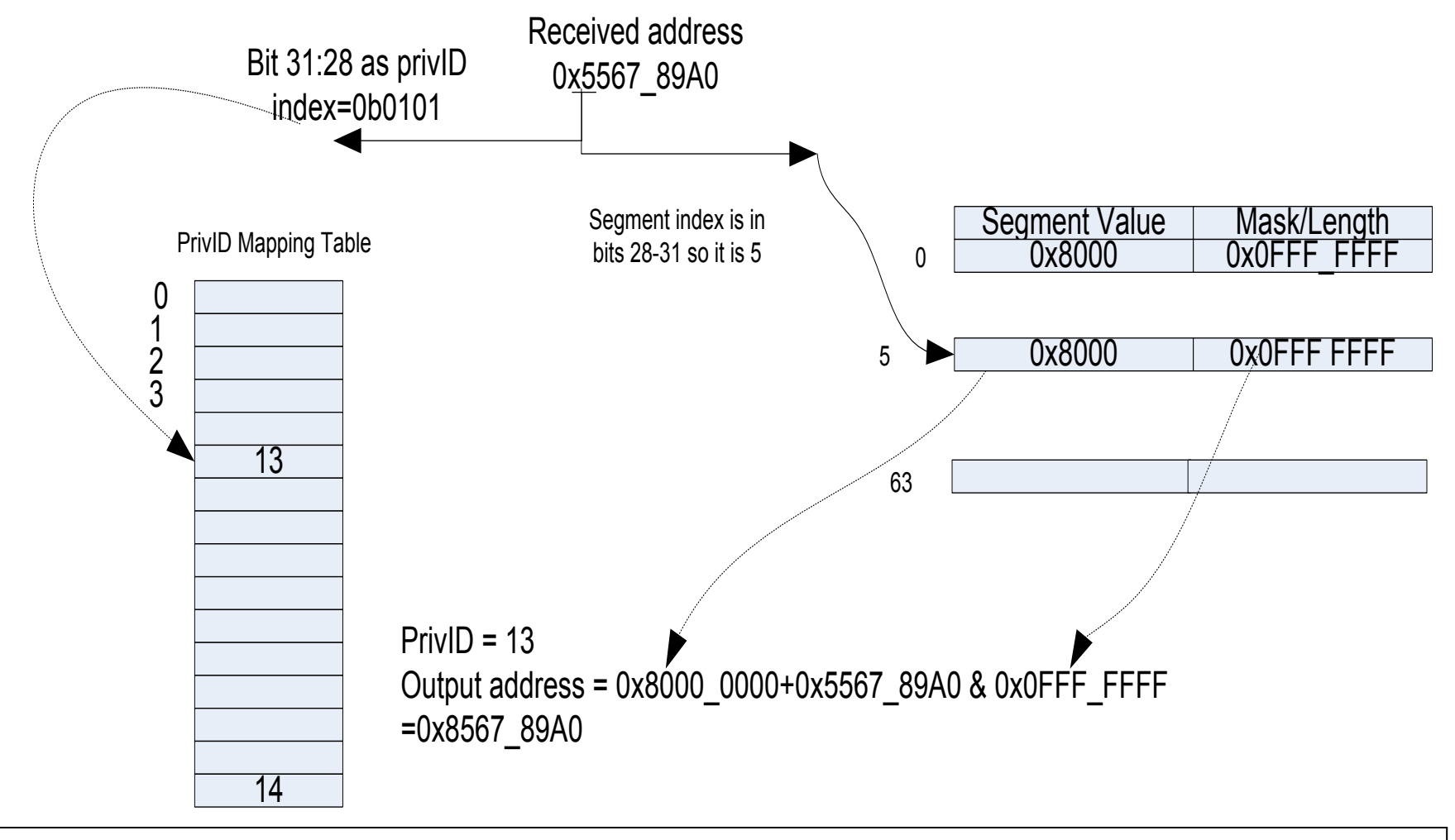

**ED** TEXAS INSTRUMENTS

## Address Translation: LUT Example 2

**Problem Statement:** Build the Segment LUT for the following scenario:

- 8 segments
- Each segment of size 0x0100 0000 (16MB) at 0x8000 0000, 0x8200\_0000, ... 0x8E00\_0000

#### **Solution**

- 1. Because the segment size is 16M, the offset mask must be 0x00ff ffff and thus, rxsegsel = 8. The index to lookup table is bits 24-29, and  $0x00$  ffffff is the mask.
- 2. The table should have 8 rows, each starting on a different address (0x8000\_0000, 0x8200\_0000, etc.), and a len of 23.
- 3. No security bit
- 4. Privilege index can be any number from 0 to 15. In this example, (and all examples in the presentation) we use rxprividsel =  $12$ ; That is, bits 28-31.

## Address Translation: LUT Example 2

- **5.** Notice the overlay of the master PrivID on the index. The last 2 bits of **the index (bit 28-29) can be any value. So repeat the 8 rows 4 times** at indexes XXYAAA, where A is the index into the table, A is supposed to be zero, and XX may be any number.
- **6. To prevent reading a wrong address, load the table rows in the lines that have Y=1 with zero memory.**

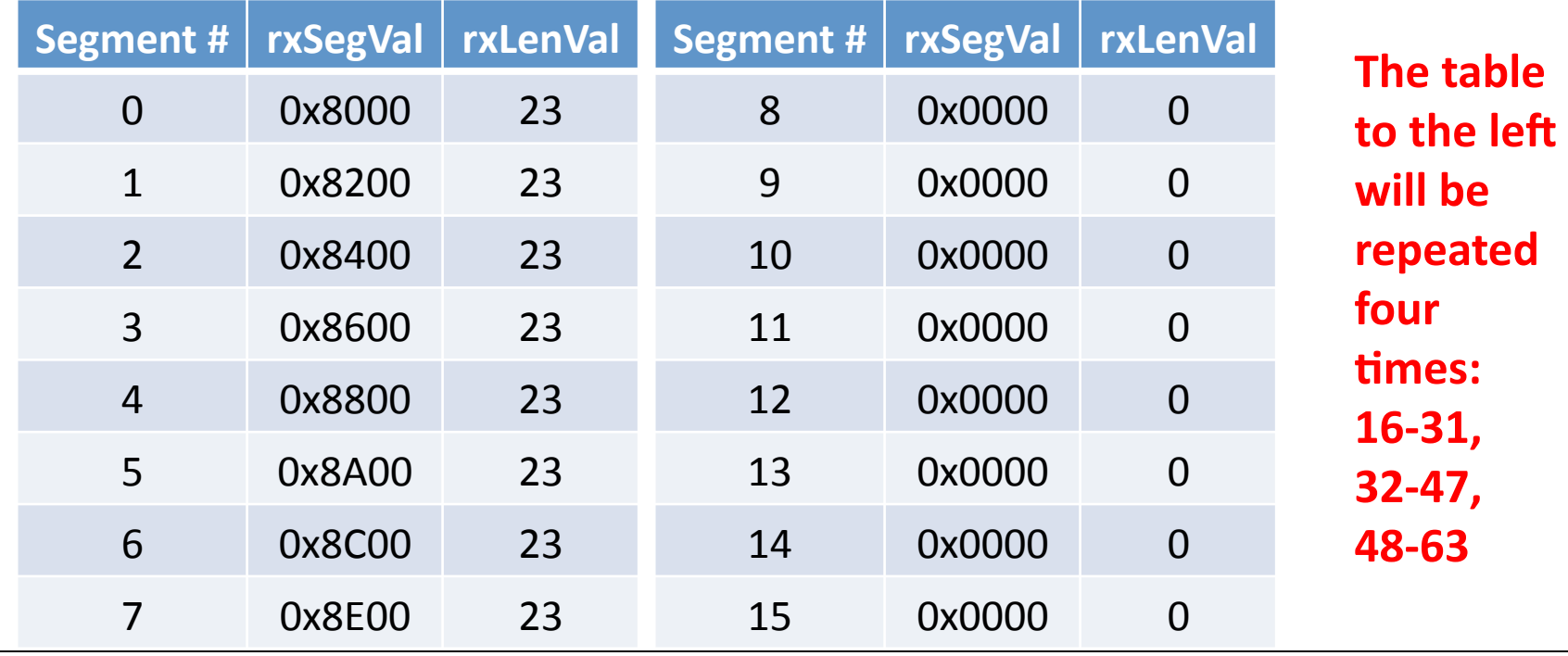

**14 TEXAS INSTRUMENTS** 

**Multicore Training** 

- Choose a read or write address from Core 7 and address 4567 89a0
- HyperLink Tx side builds the following address: 7567 89a0
- Following the previous example, what address will be read?

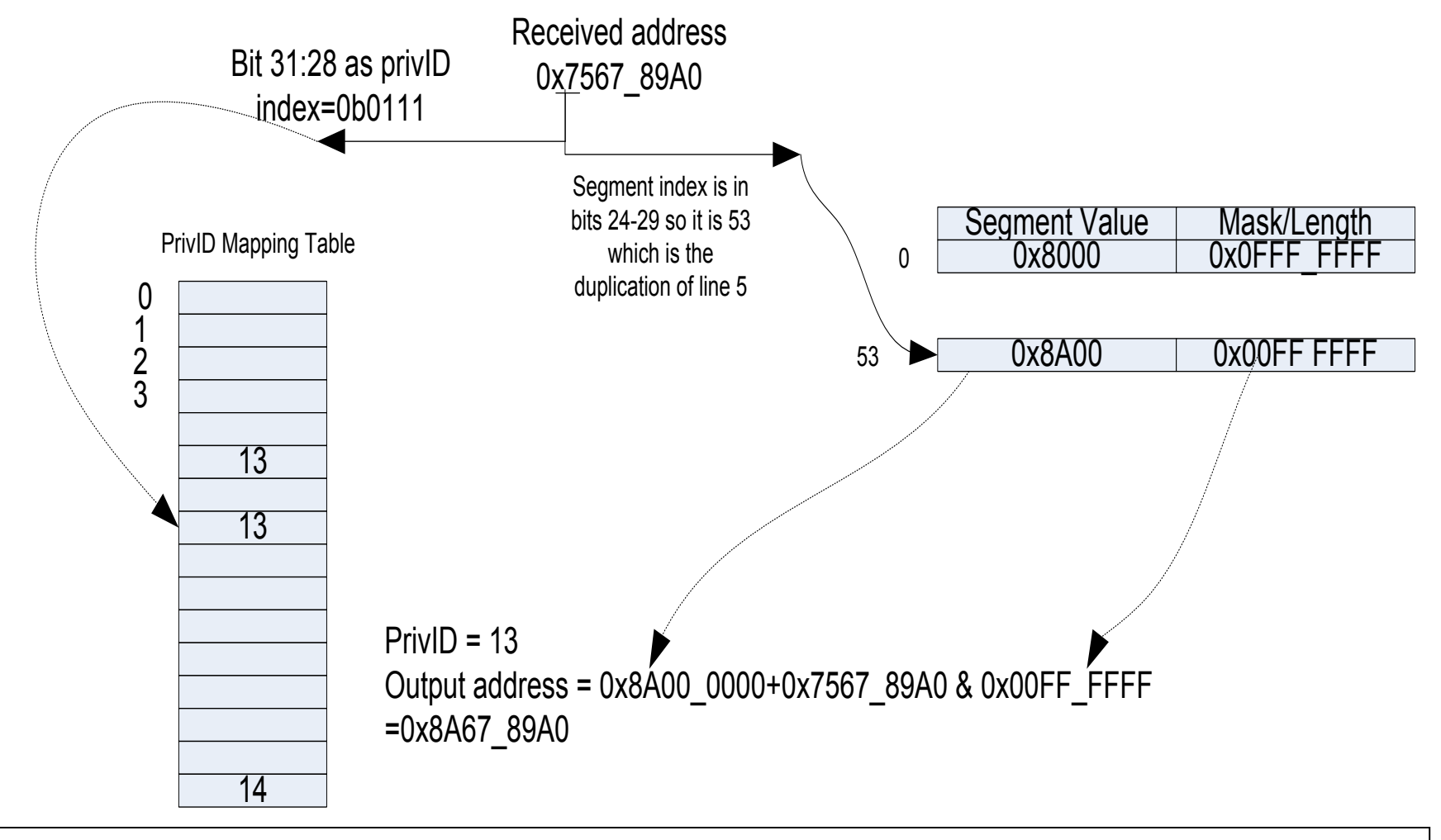

## Address Translation: LUT Example 3

**Problem Statement:** Build the Segment LUT for the following scenario:

- 8 segments
- 7 of size 16MB at 0x8000 0000, 0x8100 0000
- 1 of size 32MB at 0x8700 0000

#### Solution:

- 1. Because the maximum segment size is 32M, the offset mask must be  $0x01$ ff ffff and thus, rxsegsel = 9. The index to lookup table is bits 25-30 and 0x001fffff is the mask for the 32M. However, for the smaller size, the mask is different. For 16M, the mask is 0x000f ffff.
- 2. The table should have 8 rows, each starting on a different address (0x8000 0000, 0x8100 0000, etc.), and len of 23 where the last one will have len of 24.
- 3. No security bit
- 4. Privilege index can be any number from 0 to 15. In this example, (and all examples in the presentation) we use rxprividsel =  $12$ ; That is, bits 28-31.

## Address Translation: LUT Example 3(2)

**5.** Notice the overlay of the master PrivID on the index. The last 3 bits of the index (bit 28-30) can be any value. So we must repeat the 8 rows **8** times.

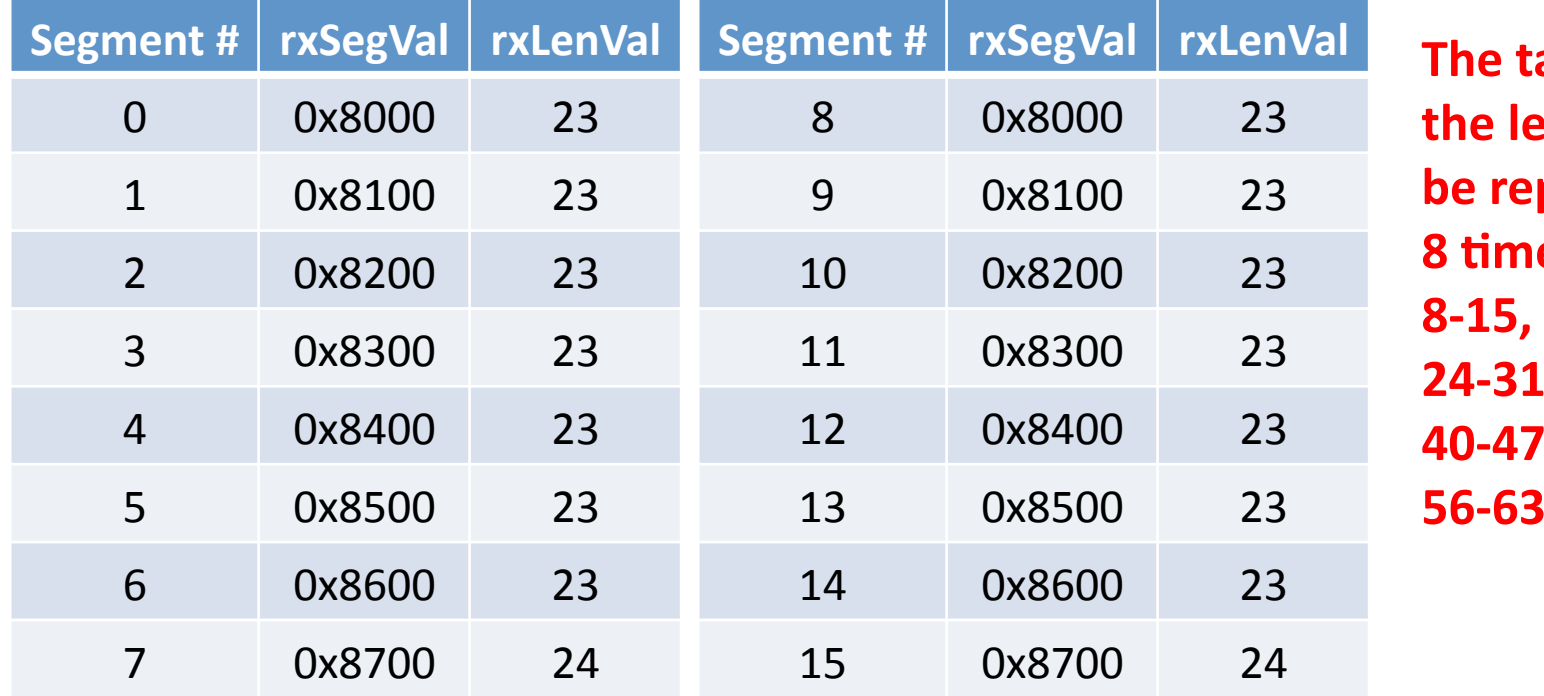

**able** to **the will peated es 8-15, 16-23. 24-31, 32-39, 40-47, 48-55, 56-63** 

- Choose a read address from master with privilege 8 and address 4567 89a0.
- HyperLink Tx side builds the following address: 8567 89a0
- Following the previous example, what address will be read?

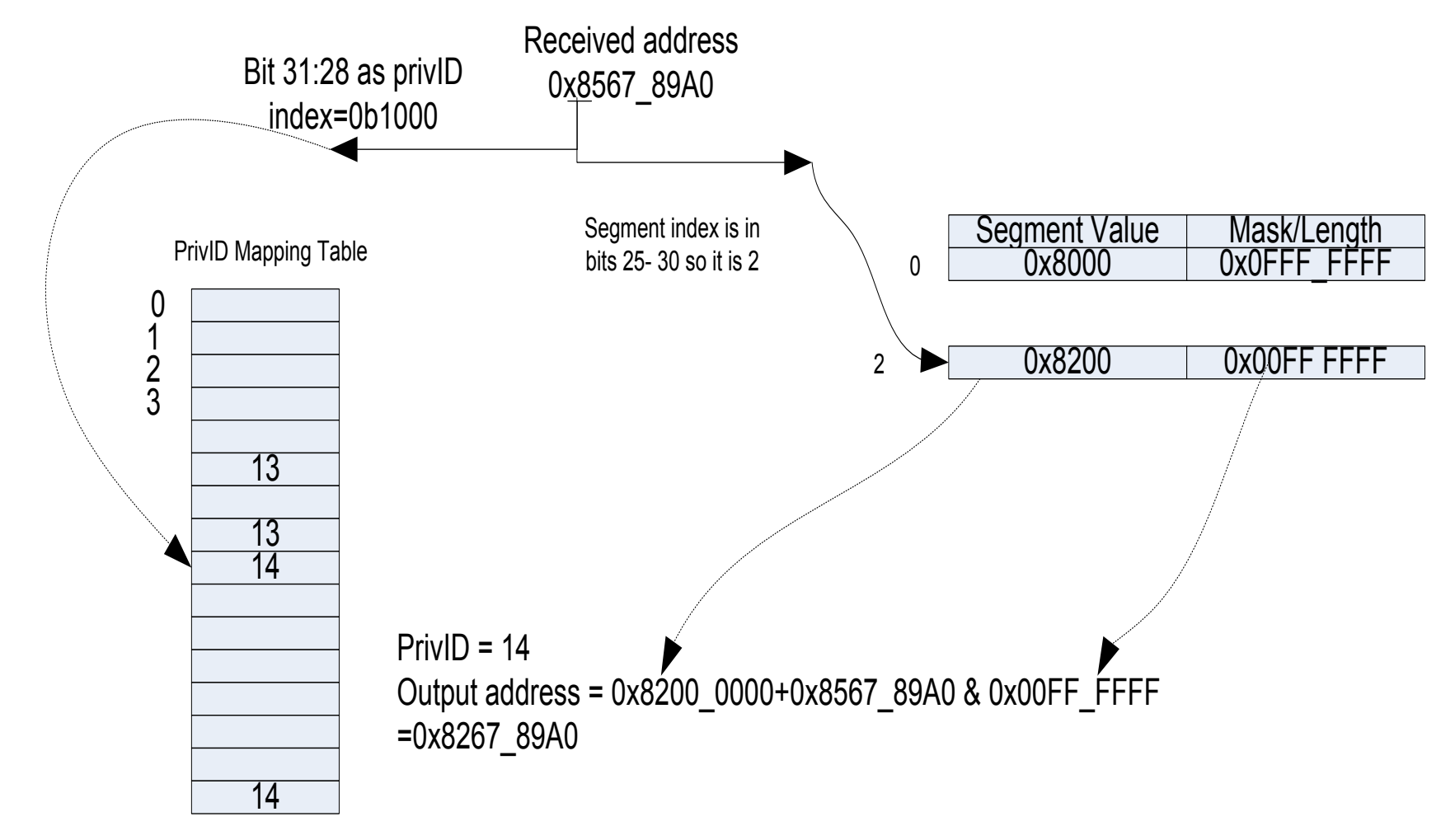

## Address Translation: LUT Example 4

**Problem Statement:** Build the Segment LUT for C6678 device with the following scenario:

- 9 segments
- $1<sup>st</sup>$  segment of 4MB in MSMC
- $2<sup>nd</sup>$  to 9<sup>th</sup> segments of 512KB in L2 memory of each core

#### Solution:

- 1. Because the maximum segment size is 4M, the offset mask must be 0x003f ffff and thus, rxsegsel = 6. The index to the lookup table is bits 22-26 and 0x03f ffff is the mask for the 4M. However, for the smaller size, the mask is different. For 512K, the mask is 0x07 ffff.
- 2. The table should have 16 rows. The first one starts at 0x0c00 0000 with len of  $21$  (4M), 8 rows each starting at  $0x1N80_0000$  (N = 0 to 7) with len of 18, and 7 dummy rows of len=0.
- 3. No security bit
- 4. Privilege index can be any number from 0 to 15. In this example, (and all examples in the presentation), we use rxprividsel =  $12$ ; That is, bits 28-31.

## Address Translation: LUT Example 4(2)

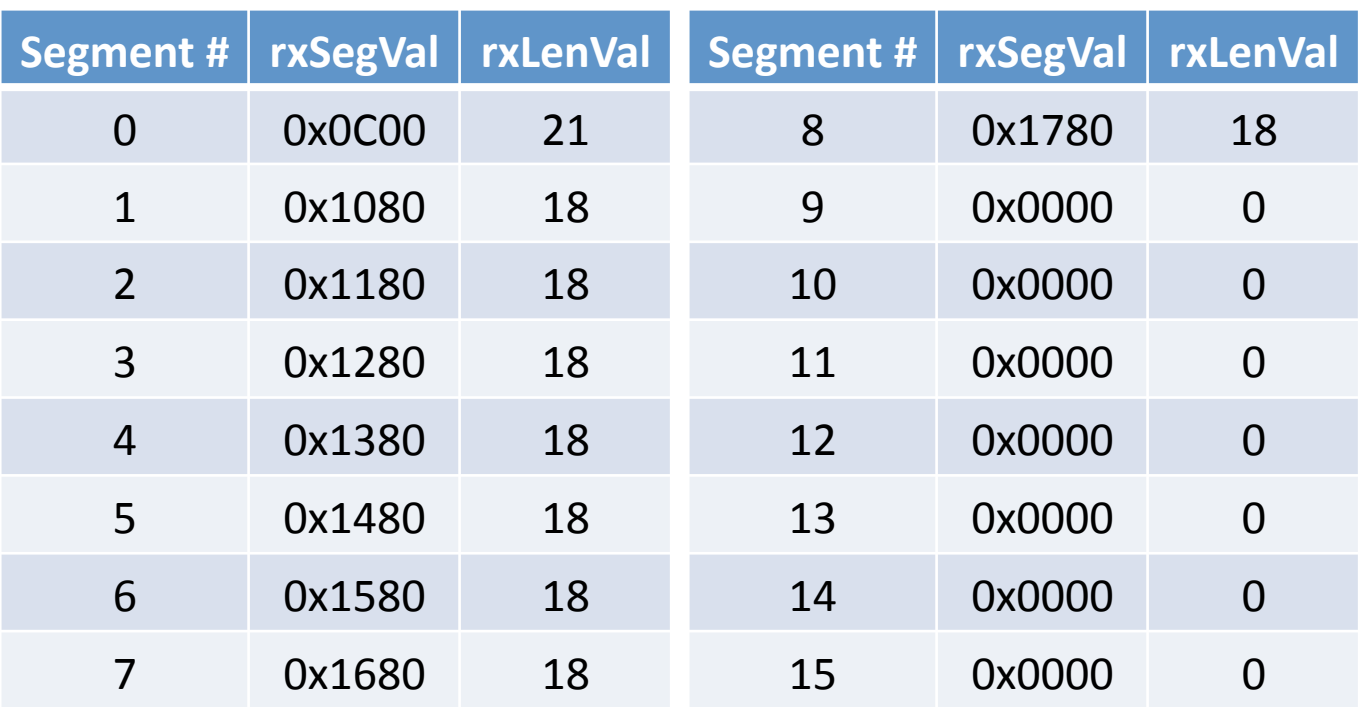

No overlay ... but to prevent errors, you must either:

• Fill the table with zero rows

or 

• Duplicate the 16 rows 4 times.

In this example, we duplicate the 16 rows 4 times

- Choose a read address from Core 1 and address 4567 89a0.
- HyperLink Tx side builds the following address: 1567 89a0
- Following the previous example, what address will be read?

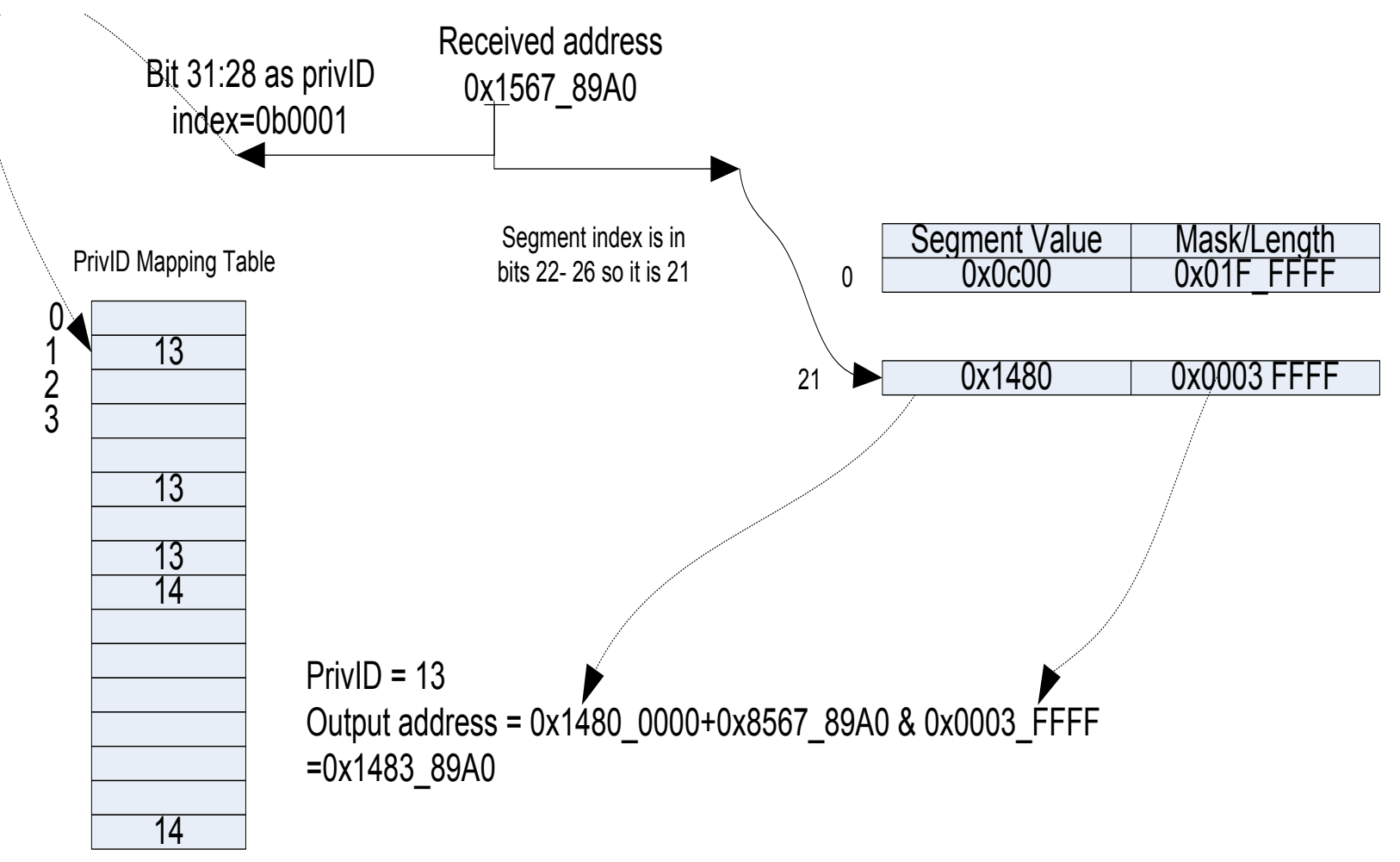

## Address Translation: Rx Side Registers

Five registers control the behavior of the Rx side:

- 1. Rx Address Selector Control (base + 0x2c) Controls how the address word is decoded; hyplnkRXAddrSelReg\_s
- 2. Rx Address PrivID Index (base + 0x30) Used to build/read Privilege Lookup Table; hyplnkRXPrivIDIdxReg s
- 3. Rx Address PrivID Value (base + 0x34) Used to build Privilege Lookup Table; hyplnkRXPrivIDValReg\_s
- 4. Rx Address Segment Index (base + 0x38) Used to build/read Segment Lookup Table; hyplnkRXSegIdxReg\_s
- 5. Rx Address Segment Value (base + 0x3c) Used to build Segment Lookup Table; hyplnkRXSegValReg\_s

**ED** TEXAS INSTRUMENTS

## Address Translation: Rx Side Registers

#### To program the LUT:

- *Write* to Rx Address PrivID/Segment Index Register.
- *Write* to Rx Address PrivID/Segment Value Register, which will populate the corresponding index in the LUT with this value.

#### **To check LUT content:**

- *Write* to Rx Address PrivID/Segment Index Register.
- *Read* Rx Address PrivID/Segment Value Register, which will return value from LUT for index specified in Index Register.

## Address Translation: Summary

Translation process inputs on the local/transmit side:

- 1. 28 bits of remote address (the upper 4 bits are 0x4)
- 2. Privilege ID and Secure Bit

Process information sent from local to remote/receive side:

- 1. Lower portion of remote address  $-$  offset into segment
- 2. Segment Index
- 3. Privilege ID
- 4. Secure Bit

Translation process outputs on the remote/receive side:

- 1. Complete remote address
- 2. Privilege ID

## Configuration

- Overview
- Address Translation
- **•** Configuration
- Performance
- Example

# Configuration: Typical Flow

Application typically follows this flow to enable & configure HyperLink:

- 1. PLL, Power, and SerDes:
	- a) Setup PLL.
	- b) Enable power domain for HyperLink.
	- c) Configure SerDes.
	- d) Confirm that power is enabled.
- 2. Register Configurations:
	- a) Enable HyperLink via HyperLink Control Register (base + 0x4).
	- b) Once the link is up, both devices can see each other's registers. Here there are three choices:
		- i. Device configures own registers
		- ii. One master programs registers for both devices
		- iii. Direction-based
	- c) Register configuration involves specifying **address translation** scheme on Tx and Rx side, and any event/interrupt configuration.

## Configuration: APIs

Chip Support Library (CSL) and HyperLink Low-Level Drivers (LLD) make available APIs that can be used to configure HyperLink.

General recommendations:

- Wherever LLD functions are available to do something, use LLD.
- If LLD API does not exist for what you want to achieve, use CSL.
- Leverage functions from the HyperLink LLD example project.

# Configuration: Typical Flow, Step 1

1. Enable power domain for peripherals using CSL routines.

*Enabling power to peripherals involves the following four functions:* 

- *CSL\_PSC\_enablePowerDomain()*
- *CSL\_PSC\_setModuleNextState()*
- *CSL\_PSC\_startStateTransition()*
- *CSL\_PSC\_isStateTransitionDone()*
- 2. Reset the HyperLink and load the boot code for the PLL.

*Write* 1 to the reset field of control register (address base + 0x04) *CSL\_BootCfgUnlockKicker(); CSL\_BootCfgSetVUSRConfigPLL ()*

3. Configure the SERDES.

*CSL\_BootCfgVUSRRxConfig() CSL\_BootCfgVUSRTxConfig()* 

# Configuration: Typical Flow, Step 2

- 1. HyperLink Control registers
- 2. Interrupt registers
- 3. Lane Power Management registers
- 4. Error Detection registers
- 5. SerDes Operation registers
- 6. Address Translation registers

### Configuration: HyperLink LLD APIs

hyplnkRet e Hyplnk open (int portNum, Hyplnk Handle \*pHandle) Hyplnk\_open creates/opens a HyperLink instance.

hyplnkRet e Hyplnk close (Hyplnk Handle \*pHandle) Hyplnk\_close Closes (frees) the driver handle.

hyplnkRet e Hyplnk readRegs (Hyplnk Handle handle, hyplnkLocation e location, hyplnkRegisters t \*readRegs) 

Performs a configuration read.

hyplnkRet e Hyplnk writeRegs (Hyplnk Handle handle, hyplnkLocation e location, hyplnkRegisters t \*writeRegs) 

Performs a configuration write.

hyplnkRet e Hyplnk getWindow (Hyplnk Handle handle, void \*\*base, uint32\_t \*size) Hyplnk\_getWindow returns the address and size of the local memory window.

uint32\_t Hyplnk\_getVersion (void) Hyplnk\_getVersion returns the HYPLNK  $\Pi$ D version information.

const char \* Hyplnk\_getVersionStr (void) Hyplnk\_getVersionStr returns the HYPLNK LLD version string.

**ED** TEXAS INSTRUMENTS

### Configuration: HyperLink LLD Example API

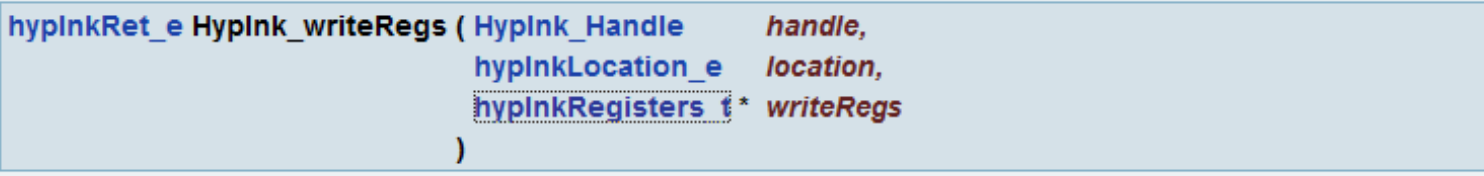

Performs a configuration write.

Writes one or more of the device registers

It is the users responsibility to ensure that no other tasks or cores will modify the registers while they are read, or betwen the time the registers are read and they are later written back.

The user will typically use Hyplnk readRegs to read the current values in the registers, modify them in the local copies, then write back using HypInk writeRegs.

It is guaranteed that all registers can be written together. The actual ordering will, for example, write index registers before the associated value registers

On exit, the actual written values are returned in each register's reg->raw.

Since the peripheral is shared across the device, and even between peripherals, it is not expected to be dynamically reprogramed (such as between thread or task switches). It should only be reprogrammed at startup or when changing applications. Therefore, there is a single-entry API instead of a set of inlines since it is not time-critical code.

#### **Return values:**

hypinkRet e status

#### **Parameters:**

handle [in] The HYPLNK LLD instance identifier location [in] Local or remote peripheral writeRegs [in] List of registers to write

**ED** TEXAS INSTRUMENTS

### Configuration: HyperLink LLD Data Structures

hyplnkRegisters s Specification all registers

hyplnkChipVerReg\_s Specification of the Chip Version Register hyplnkControlReg\_s Specification of the HyperLink Control Register hyplnkECCErrorsReg\_s Specification of the ECC Error Counters Register hyplnkGenSoftIntReg s Specification of the HyperLink Generate Soft Interrupt Value Register hyplnkIntCtrlIdxReg s Specification of the Interrupt Control Index Register hyplnkIntCtrlValReg\_s Specification of the Interrupt Control Value Register hyplnkIntPendSetReg\_s Specification of the HyperLink Interrupt Pending/Set Register hyplnkIntPriVecReg s Specification of the HyperLink Interrupt Priority Vector Status/Clear Register hyplnkIntPtrIdxReg s Specification of the Interupt Control Index Register hyplnkIntPtrValReg s Specification of the Interrupt Control Value Register hyplnkIntStatusClrReg\_s Specification of the HyperLink Interrupt Status/Clear Register hyplnkLanePwrMgmtReg\_s Specification of the Lane Power Management Control Register hyplnkLinkStatusReg\_s Specification of the Link Status Register hyplnkRevReg\_s Specification of the HyperLink Revision Register hyplnkRXAddrSelReg\_s Specification of the Rx Address Selector Control Register hyplnkRXPrivIDIdxReg s Specification of the Rx Address PrivID Index Register hyplnkRXPrivIDValReg\_s Specification of the Rx Address PrivID Value Register hyplnkRXSegIdxReg s Specification of the Rx Address Segment Index Register hyplnkRXSegValReg\_s Specification of the Rx Address Segment Value Register hyplnkSERDESControl1Reg\_s Specification of the SerDes Control And Status 1 Register hyplnkSERDESControl2Reg\_s Specification of the SerDes Control And Status 2 Register hyplnkSERDESControl3Reg\_s Specification of the SerDes Control And Status 3 Register hyplnkSERDESControl4Reg\_s Specification of the SerDes Control And Status 4 Register hyplnkStatusReg\_s Specification of the HyperLink Status Register hyplnkTXAddrOvlyReg\_s Specification of the Tx Address Overlay Control Register

## Performance

- Overview
- Address Translation
- Configuration
- **Performance**
- Example

## HyperLink Performance

#### **Silicon Results with C6678**

#### Theoretical bound is 35.56 Gbps Results are in  $31.39 - 34.53$  Gbps range

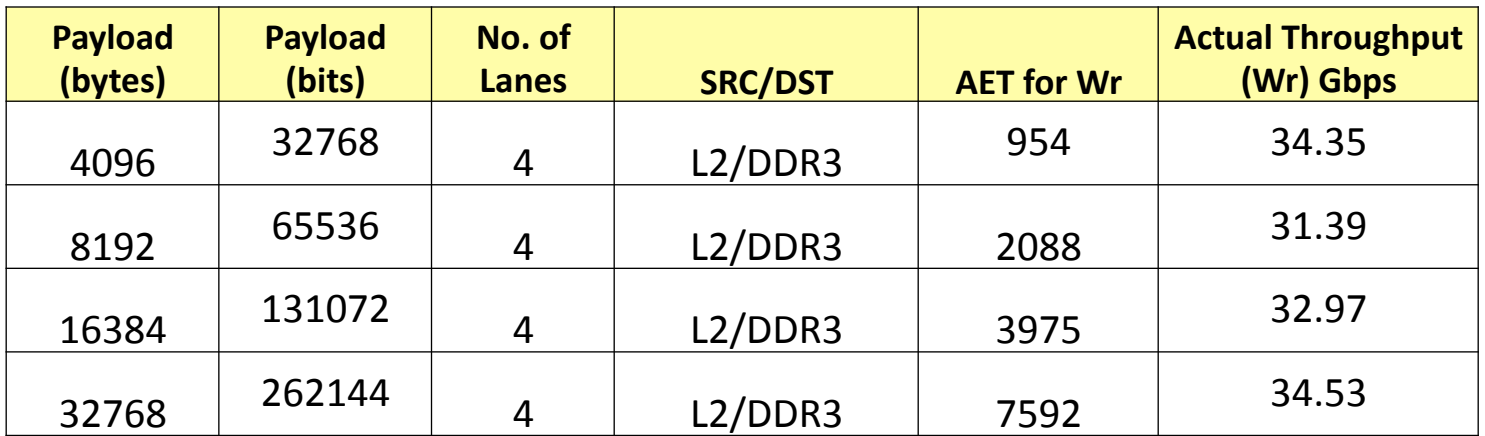

## Example

- Overview
- Address Translation
- Configuration
- Performance
- **Example**

## HyperLink Example: Demo

- When you install TI's Multicore Software Development Kit (MCSDK), one of the packages it installs is the Platform Development Kit (PDK).
- Path to example: pdk C6678 x x x xx\packages\ti\drv\exampleProjects **\hyplnk\_exampleProject**
- Example can be run in loopback mode on one 6678, or in 6678-to-6678 mode
- The mode is defined using a loopback flag in header file *hyplnkLLDCfg.h*, as:

#### **#define hyplnk\_EXAMPLE\_LOOPBACK**

We will now switch to CCS to run the example in a board-to-board mode. The two 6678 FVMs are connected with a HyperLink external cable, as shown in the picture.

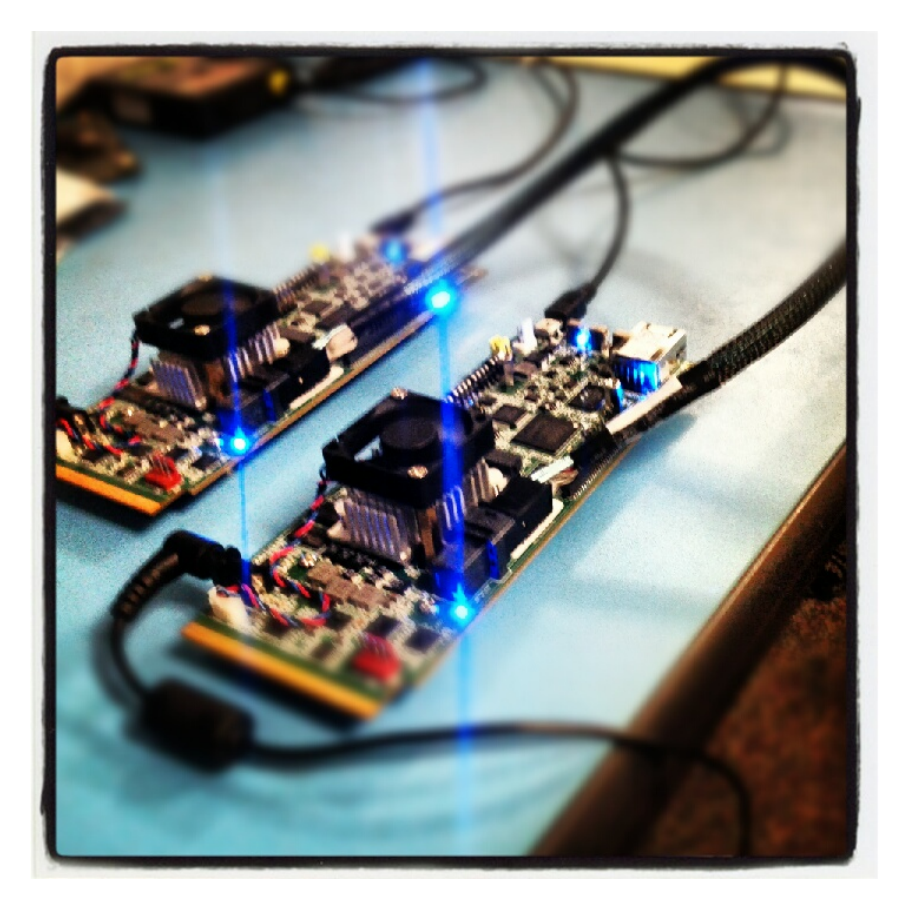

## HyperLink Example: Leverage Functions

• Useful configuration functions are part of the HyperLink example and can be used "as is" or be modified by users.

**PDK\_INSTALL\_PATH\ti\drv\hyplnk\example\common\hyplnkLLDIFace.c**

- Some of the configuration functions are:
	- **hyplnkRet\_e hyplnkExampleAssertReset (int val)**
	- **Void hyplnkExampleSerdesCfg (uint32\_t rx, uint32\_t tx)**
	- **hyplnkRet\_e hyplnkExampleSysSetup (void)**
	- **Void hyplnkExampleEQLaneAnalysis (uint32\_t lane, uint32\_t status)**
	- **hyplnkRet e** hyplnkExamplePeriphSetup (void)

## For More Information

- Refer to the Keystone HyperLink User's Guide
- Connect HyperLink C66x to FPGA using the Integretek IP-HyperLink core.
- Device-specific Data Manuals for the KeyStone SoCs can be found at TI.com/multicore.
- Multicore articles, tools, and software are available at Embedded Processors Wiki for the KeyStone Device Architecture.
- View the complete C66x Multicore SOC Online Training for KeyStone Devices, including details on the individual modules.
- For questions regarding topics covered in this training, visit the support forums at the

TI E2E Community website.

### **BACKUP SLIDES**

TEXAS INSTRUMENTS

**Multicore Training** 

### **HyperLink Performance: Theoretical bound**

Theoretical bound calculation on write throughput for HyperLink:

6678 does 8b/9b encoding, therefore Useful data bandwidth =  $50 \times 8 / 9 = 44.44$  Gbps

16bytes header for every 64bytes of data (max. write burst) Effective max. data write throughput =  $44.44 * 64/(64+16)$ = **35.56 Gbps**

### **Overview: TeraNet Connections & Interrupts**

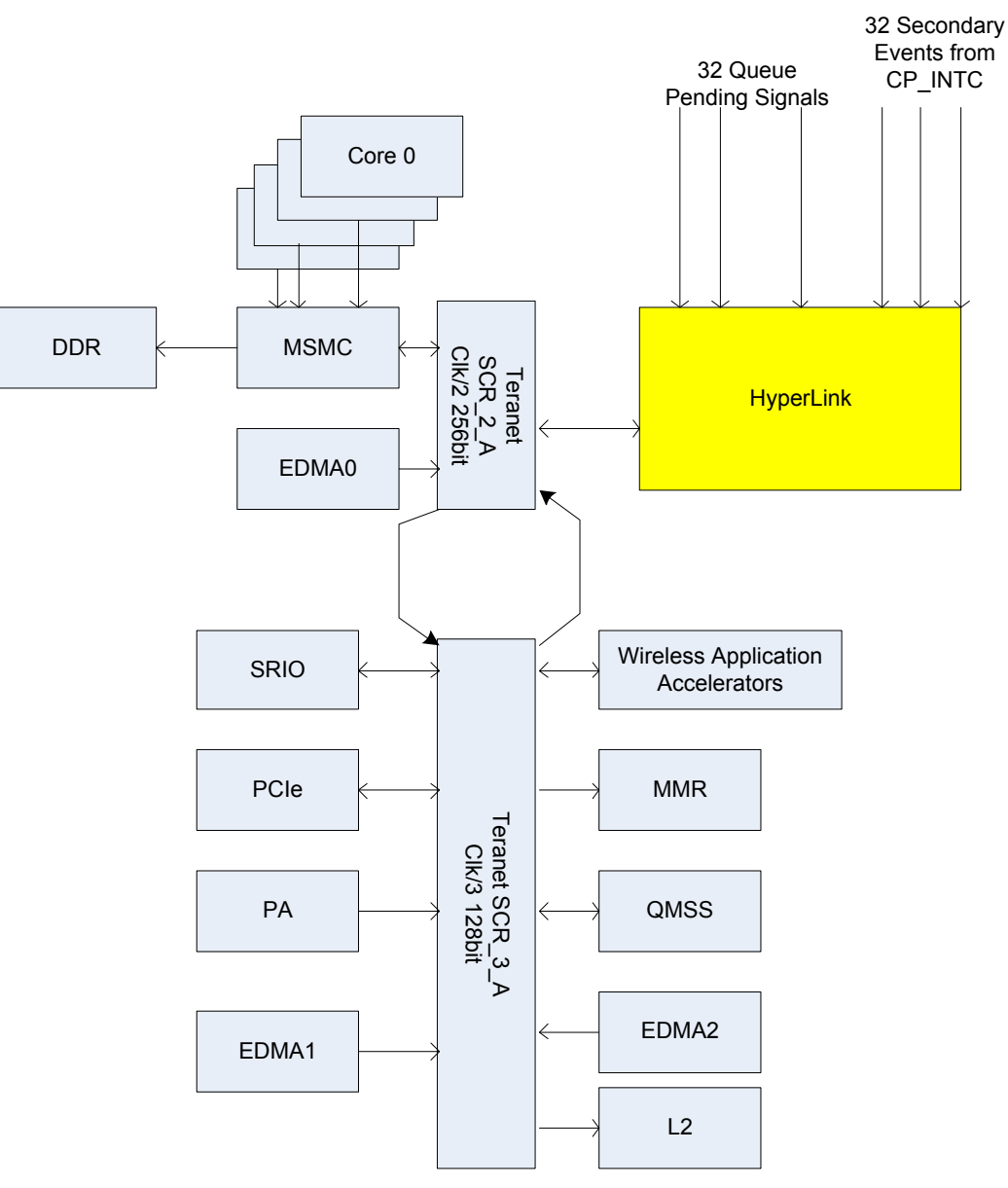

TEXAS INSTRUMENTS

**Multicore Training** 

### **Overview: HyperLink Interrupts**

- Detection detected an interrupt to the HyperLink local device that was generated either as software interrupt (writing to interrupt register) or as hardware
- Forward generate an interrupt packet and send it to the remote unit
- Mapping receive an interrupt packet from the remote and forward it to the configure location in the local device
- Generating  $-$  generate an interrupt in the local device

#### **Address Translation: Block Diagram**

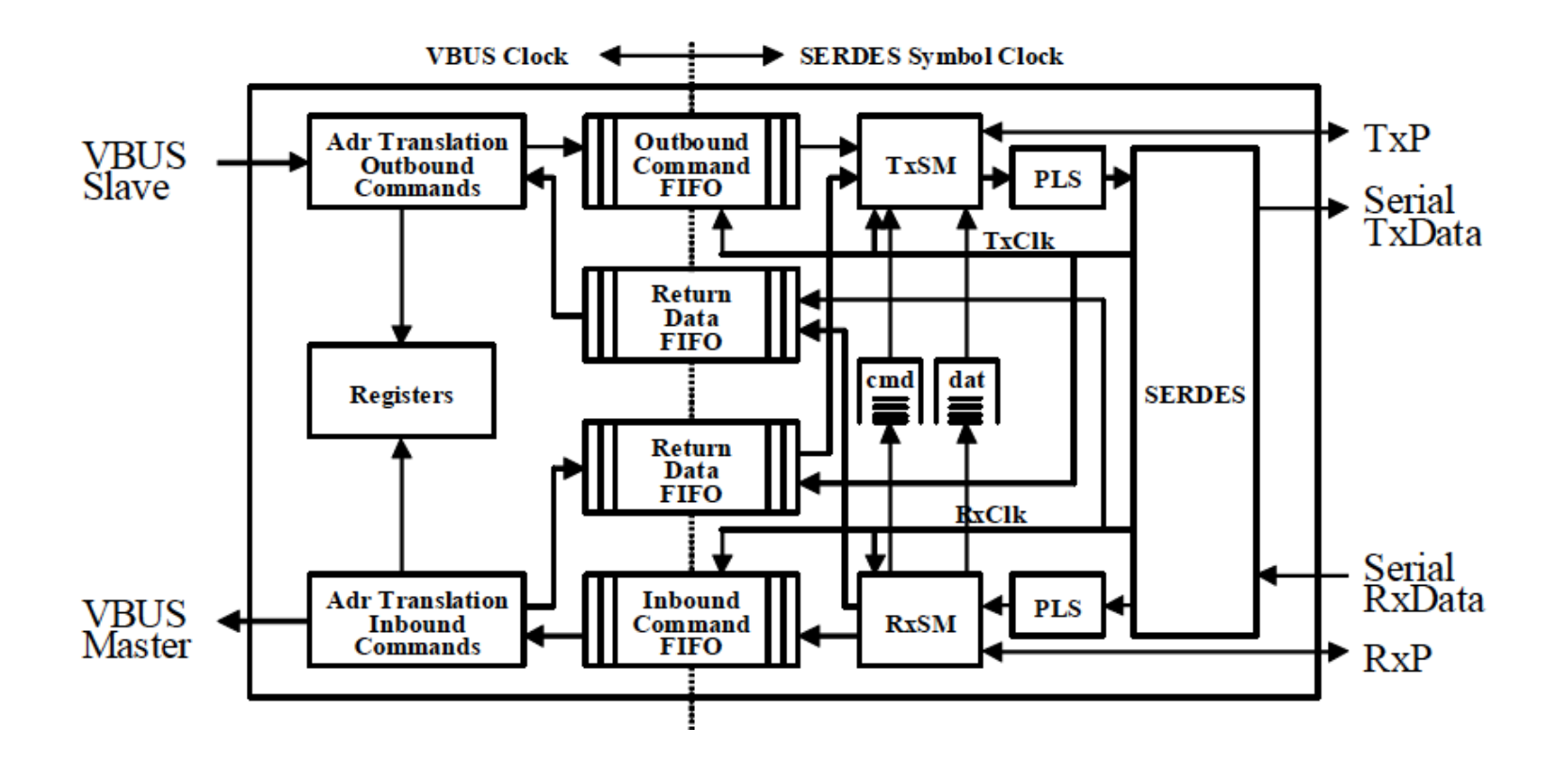

### **Protocol: Write Operation**

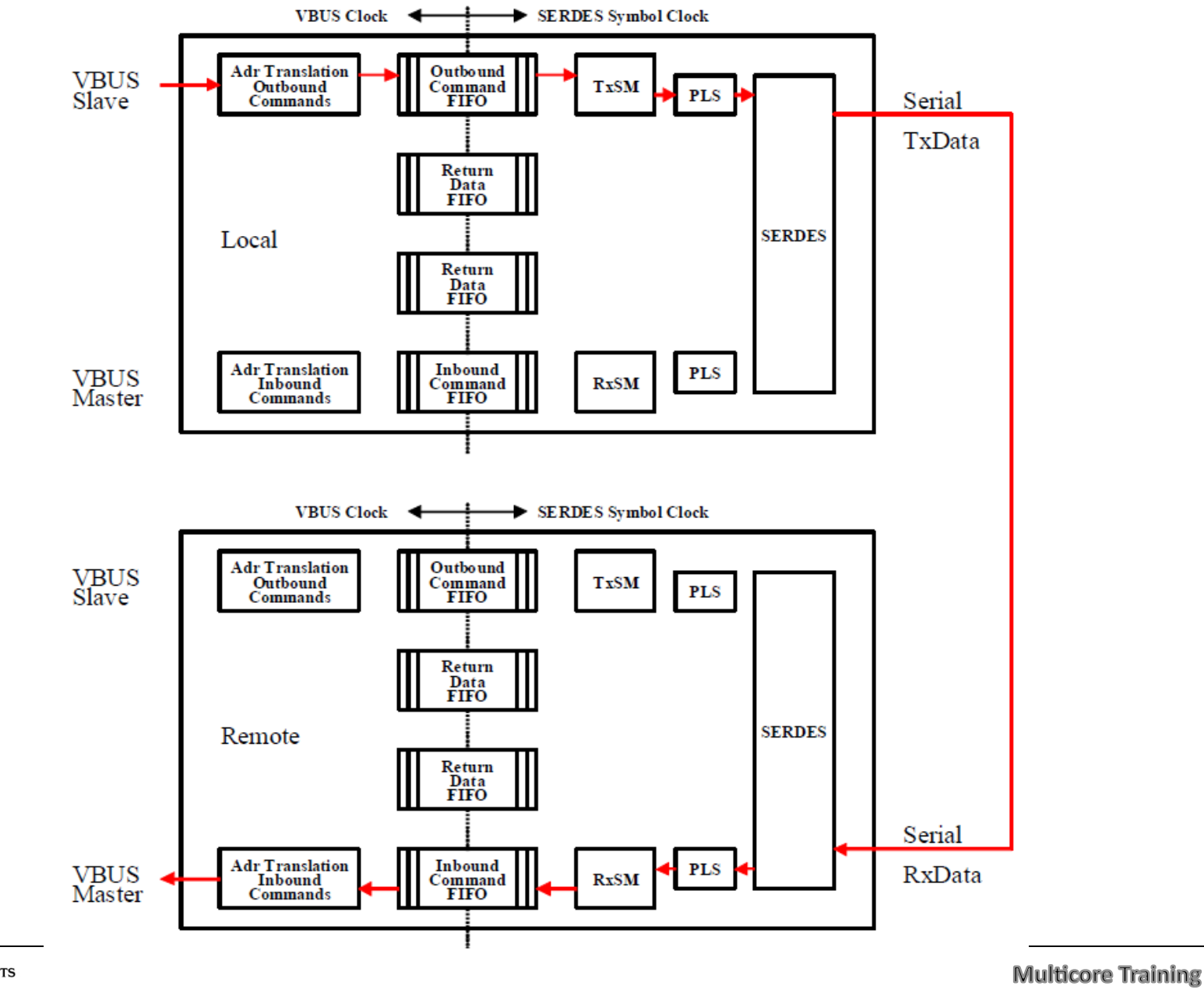

#### **Solution Explained**

- 256MB segment  $\rightarrow$  28-bit offset  $\rightarrow$  mask = 0x0FFF\_FFFF
- 0x0567 89a0 address
- Bits 28-31  $\rightarrow$  0b0101 = 5
- txigmask = 11 mask  $0x0$ FFF FFFF
- Address sent to the receive/remote side = 0x5567 89a0

On the receive side, the address is 0x8000\_0000 + 0x0567\_89a0 = 0x8567\_89a0

#### **Solution Explained**

- 8 segments, each segment of size 0x0100\_0000 (16M)
- Addresses start at 0x8000\_0000, 0x8200\_0000, 0x8400\_0000, to 0x8E00\_0000
- 24 bits offset  $0x06789a0$
- Segment number  $0101 = 5$

Row 5  $0x8A000000$  Size 23 (mask = 0x00ff ffff)

On the receive side,

the address is  $0x8A00$   $0000 + 0x0067$  89A0 = 0x8A67 89A0

#### **Solution Explained**

- 8 segments, 7 each of size 0x0100 0000 (16M)
- Addresses start at 0x8000\_0000, 0x8100\_0000, 0x8200\_0000, to 0x8600\_0000.
- For 8 segments, the maximum size is 32M. That is, 25 bits.
- 25 bits offset, 3 bits segment number 010 = 2

Row 2 0x8200\_0000 Size 23 (mask = 0x00ff ffff)

On the receive side,

the address is  $0x8200$   $0000 + 0x0067$  89A0 = 0x8267 89A0

#### **Solution Explained**

- 9 segments
	- The first 8 segments are L2 memory of each core  $(512K = 19$ bits).
	- The 9th segment is the MSMC (4M = 22 bits).
- The maximum size is 4M. That is, 22 bits.
- 6 bits to choose the segment (64 segments)
- 22 bits offset Segment number 010101 = 21 ????

Row 5 0x1480 0000 Size 18

On the receive side,

address is  $0x1480\ 0000 + 0x0007\ 89a0 = 0x1487\ 89a0$  (L2, Core 4)

### **HyperLink Example: SerDes Configuration**

```
/***************************************************************************** 
  * Sets the SERDES configuration registers 
  ****************************************************************************/ 
void hyplnkExampleSerdesCfg (uint32_t rx, uint32_t tx) 
{ 
   CSL_BootCfgUnlockKicker(); 
   CSL_BootCfgSetVUSRRxConfig (0, rx); 
   CSL_BootCfgSetVUSRRxConfig (1, rx); 
   CSL_BootCfgSetVUSRRxConfig (2, rx); 
   CSL_BootCfgSetVUSRRxConfig (3, rx); 
  CSL BootCfgSetVUSRTxConfig (0, tx);
  CSL BootCfgSetVUSRTxConfig (1, tx);
   CSL_BootCfgSetVUSRTxConfig (2, tx);
```

```
 CSL_BootCfgSetVUSRTxConfig (3, tx);
```
**} /\* hyplnkExampleSerdesCfg \*/**